**H2N 系列**

# **交流伺服驱动器**

**应用技术手册**

**(第 2 版)** 

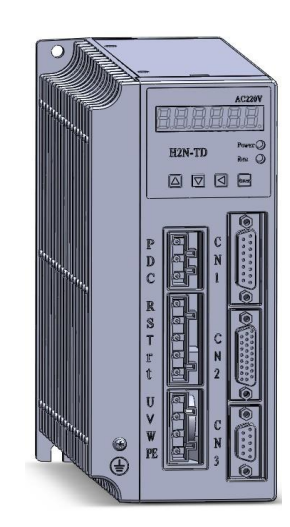

# **重要提醒**

### **在您准备使用、调试产品之前,请务必阅读下面几项提醒!**

- 1、 H2N 系列驱动器为三相交流 220V 供电,严禁将三相 380V 市电直接接入 驱动器。否则将直接损耗驱动器,甚至可能造成人身伤害。
- 2、请参照说明书,设置正确的电机型号参数 PA1,以使驱动器与电机相匹配。
- 3、当电机负载的惯量比较大时,请正确设置 PA34。
- 4、 当电机高速起停很频繁时,驱动器需要外加制动电阻。请参照说明书或者 联系我们的技术支持,接入合适的外加制动电阻。
- 5、请正确设置电子齿轮比参数 PA12, PA13。
- 6、 请正确设置脉冲指令输入方式参数 PA14。
- 7、参数 PA1, PA14, PA34, PA35 的修改, 是断电重新上电后生效。
- 8、 当客户自己制作编码线时,请用双绞屏蔽线,而且编码线的总长度不要 超过 15m。
- 9、 当客户自己制作控制线(连接 CN2)时,需要用屏蔽线,且线长不要超过 10m, 否则可能发生脉冲丢失现象。

本应用技术手册提供 H2N 系列伺服驱动器的相关信息和参考资料。内容主要包括:

伺服驱动器的安装环境和方法及安全检查 伺服驱动器所有参数的说明 伺服驱动器的控制功能介绍 伺服驱动器的试运行操作说明 应用过程中出现的异常及排除方法

本手册可适用使用者如下:

安装及配线人员 系统试运行调机人员 检查和维护人员

在您未阅读本手册之前,请遵循以下几点:

应用环境无水气、腐蚀性气体及易燃气体 应用环境接地措施良好 接线时严禁将三相动力电与伺服驱动器 U、V、W 直接相连,否则将损坏驱动器 通电运行时,请勿接触旋转设备、移动或拆除电缆、拆除驱动器

非常感谢您对本产品的支持,请在使用前认真阅读本手册以保证您使用上的正 确。如果您在使用方面依然有问题,请咨询经销商或本公司的客服。

## **安全注意事项**

### **使用环境**

◆禁止将本系列产品暴露在有水气、腐蚀性气体、可燃性气体等物质的场合使用,否则 会导致触电或火灾。

◆禁止将本产品应用于有阳光直射、粉尘、盐粉及金属粉末较多的场合。

◆禁止将本系列产品应用于有油及药品附着或者滴落的场合。

### **安装**

◆请确认接地端子接地良好,接地电阻小于 100 欧姆。

- ◆本产品适用电源为有效值 220V 的交流电源, 请勿将 380V 三相交流电直接接入。
- ◆驱动器的 U、V、W 为输出端, 应与电机相连接, 请勿将其与输入电源相连接。
- ◆驱动器 U、V、W 三相输出与电机的三相输入端连接时, 切勿接错相序。
- ◆配线时,请参照线材选择指示进行配线,否则可能造成火灾。

#### **操作**

◆在机械设备开始运转前,请配置合适的参数设定值。若未能调整至合适的正确的设定 值,可能会导致机械设备运转失控或发生故障。

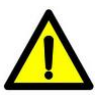

- ◆在电机运转时,禁止触摸任何电机部件、电缆、散热器,否则可能造成人员伤害。
- ◆禁止在带电情况下改变或拆除配线、拆除驱动器,防止触电。
- ◆电源关闭 10 分钟内,不得接触接线端子,防止残余电压造成触电。

# 目录

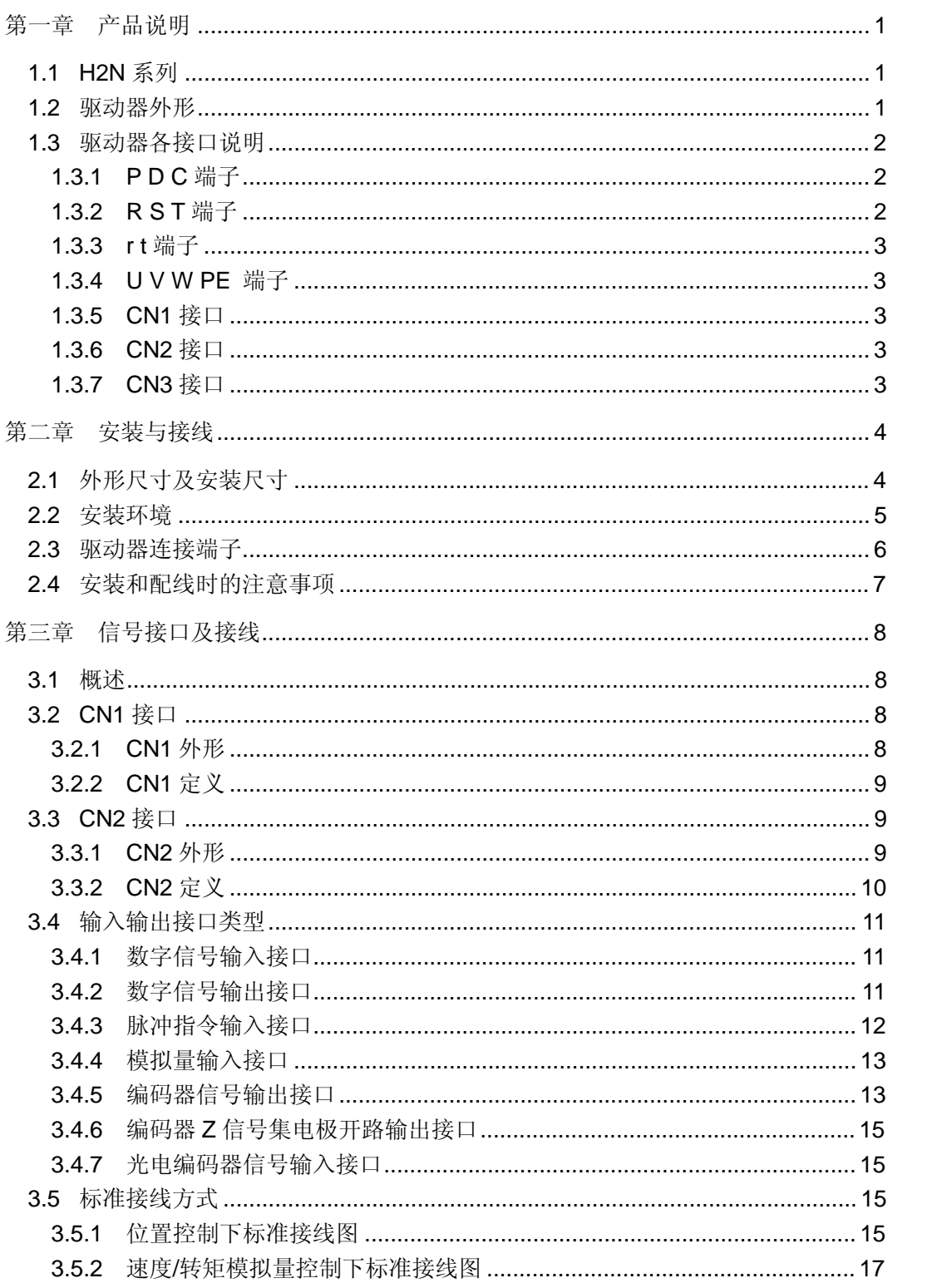

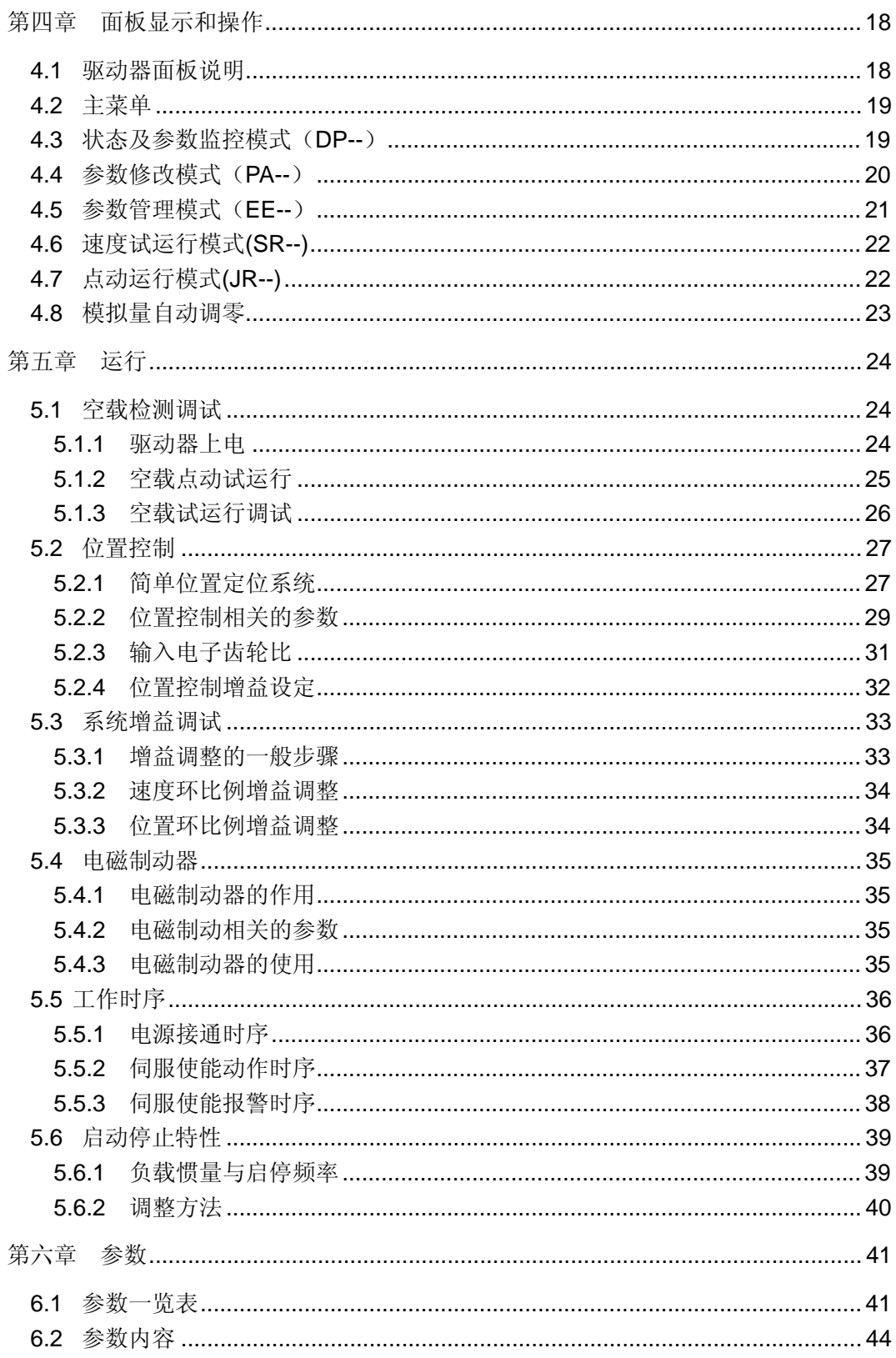

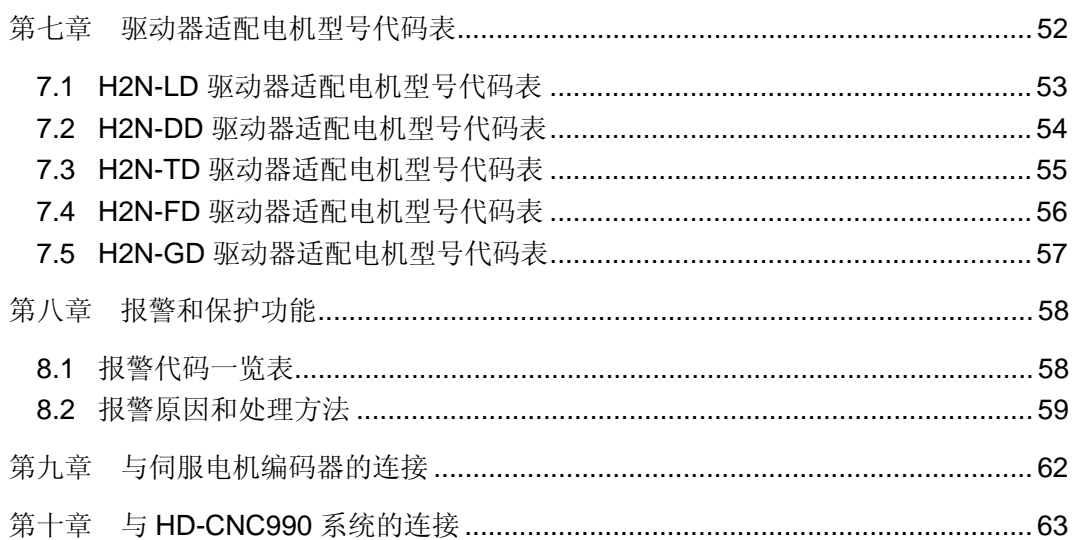

# **第一章 产品说明**

## **1.1 H2N 系列**

H2N 系列驱动器包含 H2N-LD, H2N-DD, H2N-TD, H2N-FD, H2N-GD 共 5 款产品。 功率接口 P / D / C, R / S / T, r / t, U / V / W / PE 用的都是针孔式接口。 信号接口 CN1 / CN2 / CN3 是 DB 接口。

各型号驱动器的功率等级差别,见表 1-1。

| 型号                              | IPM 大小(A) | 适用功率等级<br>(kw) |
|---------------------------------|-----------|----------------|
| H <sub>2N</sub> -LD             | 15        | 0.6            |
| H <sub>2N</sub> -D <sub>D</sub> | 20        | 0.9            |
| H <sub>2N</sub> -TD             | 30        | 1.5            |
| H <sub>2N-FD</sub>              | 50        | 2.5            |
| H <sub>2N</sub> -GD             | 65        | 3.5            |

表 1-1 H2N 系列驱动器功率等级表

## **1.2 驱动器外形**

H2N-TD/ FD/ GD 外形结构完全相同,都是含 P/ D/ C, R/ S/ T/ r/ t ,U/ V/ W/ PE, CN1, CN2, CN3 接口。

H2N-DD, 没有 P/ D/ C 接口, 没有 CN3 接口, 其它与 H2N-TD 相同。

H2N-LD 为单相输入, 只有 R/ T/ r/ t 接口, 且同样没有 P/ D/ C 接口, 没有 CN3 接口。 H2N 系列驱动器外形如图 1-1 所示。

H2N-TD

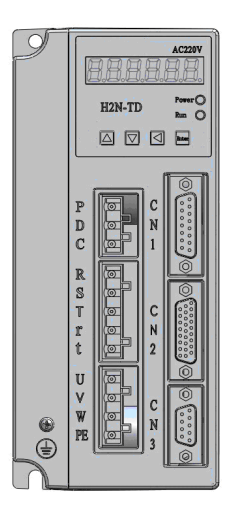

图 1-1 H2N 系列驱动器外观示意图

**注 1:H2N-LD/DD 没有 P/D/C 接口,没有 CN3 接口。 注 2:H2N-LD 为单相输入,功率接口是 R/T。**

## **1.3 驱动器各接口说明**

#### **1.3.1 P D C 端子**

1、P D C 是制动电阻接线端子。

2、**严禁直接连接 P C 端子**,会损坏驱动器。

3、当 P 与 D 连接时, 为驱动器内部制动电阻有效。驱动器默认接线为 PD 相连。

4、当需要外加制动电阻时,**电阻接在 P 与 C** 这两个端子间;

5、当 P 与 D 连接, 且客户在 D 与 C 间接有外加制动电阻, 则是驱动器内部制动电阻与外 加制动电阻并联制动。

#### **1.3.2 R S T 端子**

R S T 是三相 AC220V 电源接线端子, 无相序要求。

**严禁把 3 相 380V 市电直接接到驱动器 RST 端子,**会损坏驱动器。

H2N-LD 驱动器为单相输入, 只有 R T 端子。

### **1.3.3 r t 端子**

r , t 是驱动器控制部分供电端子,要求 AC220V。 **严禁接入 380V 市电,**会损坏驱动器。

#### **1.3.4 U V W PE 端子**

U V W PE 是驱动器动力输出端子,连接电机对应端口。

驱动器连接到电机的动力线一般是由厂家直接提供。当客户需要自己做动力线时,请选择 合适的线型,并需确保 U V W PE 不接错,否则容易发生电机失控现象。

详细信息请参照表 2-3、表 2-4。

#### **1.3.5 CN1 接口**

CN1 是编码器信号接口,用于接收伺服电机的位置信号。 H2N 系列驱动器,只适配增量型编码器。 增量型编码器包括 A、B、Z、U、V、W 共 6 路信号,每路信号采用差分输出。 编码器线数为 2500CPR,信号输出形式为普通 15 线输出。 具体定义请参照表 3-1。

#### **1.3.6 CN2 接口**

CN2 是上位系统控制接口。具体定义请参照表 3-2。

### **1.3.7 CN3 接口**

CN3 是通讯接口,暂时为预留接口。

# **第二章 安装与接线**

本章主要说明 H2N 系列伺服驱动器存储和安装的环境、安装注意事项,以及接线的各种注 意事项。

1、如果产品在运输过程中出现严重损坏的,务必不能安装上电,请及时联系供应商以更 换;

2、**严禁**将 3 相 380V 市电直接接到驱动器 RST 端子。

3、**严禁**将 380V 电接到驱动器 rt 端子。

4、请将 PE 端子接机床外壳,并接地。

# **2.1 外形尺寸及安装尺寸**

驱动器外形尺寸如图 2-1 及表 2-1 所示。

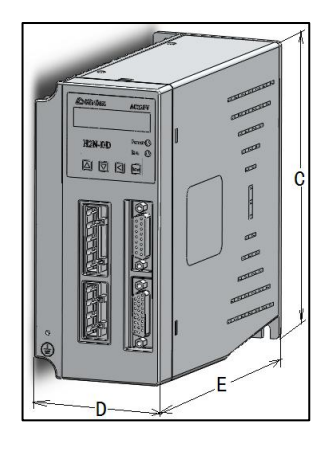

图 2-1 H2N 系列驱动器外形尺寸示意图

表 2-1 H2N 系列驱动器具体尺寸表

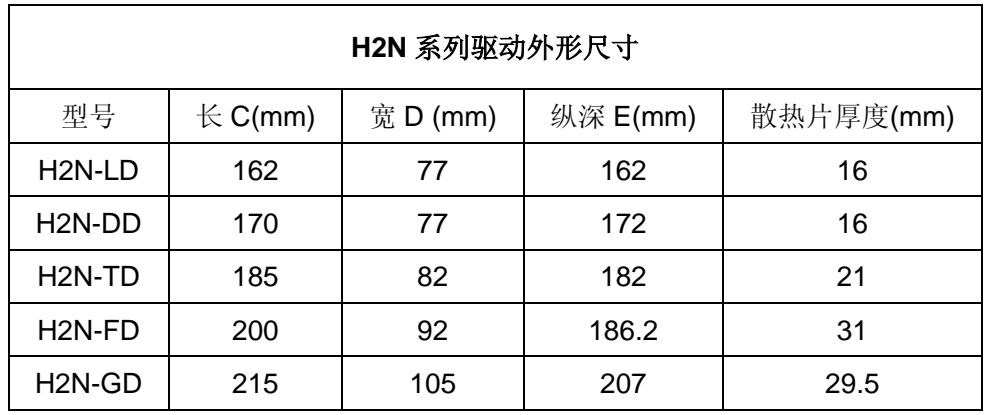

驱动器安装尺寸如图 2-2 及表 2-2 所示。

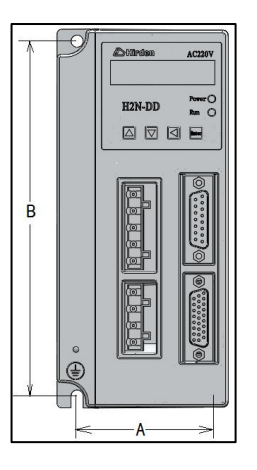

图 2-2 H2N 系列驱动器安装尺寸示意图

| 安装尺寸                |       |       |  |  |  |
|---------------------|-------|-------|--|--|--|
| 型号                  | A/mm) | B/mm) |  |  |  |
| H <sub>2N</sub> -LD | 60    | 152   |  |  |  |
| H <sub>2</sub> N-DD | 60    | 160   |  |  |  |
| H <sub>2N</sub> -TD | 65    | 175   |  |  |  |
| H <sub>2</sub> N-FD | 75    | 189.3 |  |  |  |
| H <sub>2N</sub> -GD | 88    | 203.5 |  |  |  |

表 2-2 H2N 系列驱动器安装尺寸数据表

## **2.2 安装环境**

本系列驱动器产品使用的环境温度为 0℃~55℃。最佳环境温度范围为 0℃~40℃,若环境 温度超过 45℃以上时,请置于通风良好的场所。

如果本产品装配在密闭空间内,请确认密闭空间的大小及通风条件必须让所有内部使用的 电子装置没有过热的危险。除此之外,使用的条件还包括以下几点:

- 1、工作环境湿度:40%~80%以下(无结露)
- 2、使用环境无高温发热装置
- 3、使用环境无水滴、灰尘及油性灰尘
- 4、使用环境无腐蚀、易燃性的气体或液体
- 5、使用环境无漂浮性的尘埃及金属微粒
- 6、工作场所无强烈的电磁噪声干扰
- 7、固定安装位置振动小于 0.5G

# **2.3 驱动器连接端子**

**表 2-3** 伺服驱动器各连接端子名称及作用

| 端子记号            | 名称      |                        | 说明                      |       |  |  |
|-----------------|---------|------------------------|-------------------------|-------|--|--|
| R, S, T         | 主回路     | 连接三相交流电源。              |                         |       |  |  |
|                 | 电源输入端   | (根据产品型号, 选择适当的电压规格)    |                         |       |  |  |
|                 | 控制回路    | 连接单相交流电源。              |                         |       |  |  |
| r <sub>1</sub>  | 电源输入端   |                        | (根据产品型号, 选择适当的电压规格)     |       |  |  |
|                 |         |                        | 连接至伺服电机(颜色与电机定义相关,此为默认) |       |  |  |
|                 |         |                        | 端子记号                    | 连接线颜色 |  |  |
| U, V, W,        | 电机输出    |                        | U                       | 棕     |  |  |
| <b>PE</b>       | 连接端子    |                        | $\vee$                  | 黑     |  |  |
|                 |         |                        | W                       | 灰     |  |  |
|                 |         | <b>PE</b><br>黄绿双色      |                         |       |  |  |
| <b>PE</b>       | 接地端子    | 连接至电源地线以及电机的地线         |                         |       |  |  |
| CN <sub>1</sub> | 编码器信号端子 | 连接至电机的编码器, 参见 3.2 节    |                         |       |  |  |
| CN <sub>2</sub> | 控制信号端子  | 连接上位数字控制器, 参见 3.3 节    |                         |       |  |  |
| CN <sub>3</sub> | 通讯连接端子  | 连接个人电脑 (PC 或 NOTEBOOK) |                         |       |  |  |

**表 2-4** 伺服驱动器各端子配线规格

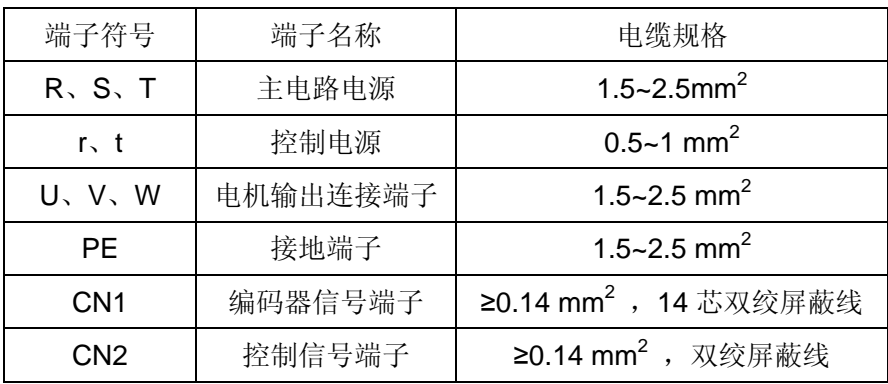

## **2.4 安装和配线时的注意事项**

1、检查主电源 R、S、T 与控制电源 r、t 的电源规格和接线是否正确,按照适用的电压规 格进行接线。

2、确认伺服电机输出 U、V、W 端子相序接线是否正确,是否与电机相应端子一一对应, 如果接错, 电机可能不转或者发生飞车。

3、由于伺服电机流过高频开关电流,因此漏电流相对较大,电机接地端子必须与伺服驱 动器接地端子 PE 相连并良好接地,同时接地线要粗,成单点接地。

4、电源切断后,由于驱动器内部有大容量的电解电容,仍含有大量的电荷,请不要接触 R、 S、T 及 U、V、W 这六条动力线。请等待 10 分钟以上,充电灯熄灭后,方可接触伺服驱动 器或电机。

5、输入输出信号线和编码器信号线,请使用推荐的电缆或相似的屏蔽线,配线长度为: 输入输出信号线小于 3m, 编码器信号线小于 20m。接线时按最短距离连接, 越短越好。如果 要超过 20 米,请使用线径大一倍的信号线,以确保信号不会衰减太多

6、R、S、T 和 U、V、W 六条动力线不要与其它信号线靠近,尽可能间隔 30 厘米以上, 请勿在同一管道中通过,亦不可扎在一起。

7、确认输出信号的继电器吸收用的二极管的方向连接正确,否则会造成故障,无法正常 使用。

8、请安装非熔断型断路器(NFB),使驱动器故障时能及时切断外部电源。

9、长时间不使用,请切断电源。

10、旋转方向定义:面对电机轴伸,转动轴逆时针旋转为 CCW 方向,转动轴顺时针旋转 为 CW 方向。一般称 CCW 为正方向, CW 为负方向。

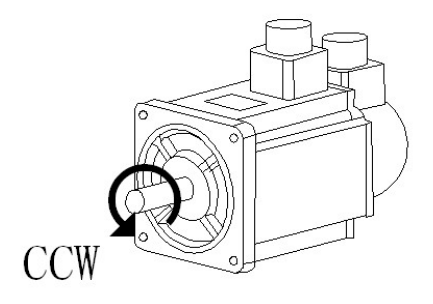

**图 2-3** 伺服电机旋转方向定义

## **第三章 信号接口及接线**

信号端子包括 CN1, CN2, CN3。其中 CN3 为通讯接口,暂为预留接口。 本章主要给出 CN1, CN2 接口的定义与含义,以及 3 种标准接线方式。

#### **3.1 概述**

1、CN1 是编码器信号接口,用于接收伺服电机的位置信号。

2、H2N 系列驱动器,只适配 2500 线的增量型光电编码器。

3、增量型编码器包括 A、B、Z、U、V、W 共 6 路信号, 每路信号采用差分输出。信号输 出形式为普通 15 线输出。

4、CN2 为上位控制接口,用于接收上位控制系统的控制信号,以及输出上位控制系统所 需的反馈信号。

5、上位控制系统的控制信号一般包括脉冲信号 PULS+, PULS-, 方向信号 SIGN+, SIGN-, 模拟速度指令输入信号 AS+, AS-, 驱动使能信号 SON 等。

6、上位控制系统所需反馈信号一般包括 A B Z 差分反馈信号 A+, A-, B+, B-, Z+, Z-, Z 信 号 OC 输出信号 CZ, 伺服报警信号 ALM+, ALM-等。

## **3.2 CN1 接口**

### **3.2.1 CN1 外形**

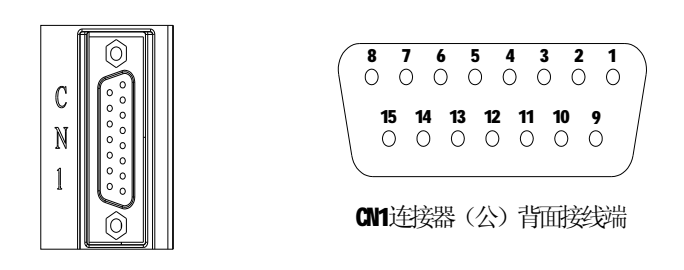

图 3-1 CN1 外形示意图

# **3.2.2 CN1 定义**

| 端子号            | 标识         | 信号名称     |
|----------------|------------|----------|
| 1              | A+         | 编码器 A 信号 |
| 9              | А-         |          |
| $\overline{2}$ | B+         | 编码器B信号   |
| 10             | В-         |          |
| 3              | Z+         | 编码器 Z 信号 |
| 11             | $Z-$       |          |
| 14             | U+         | 编码器U信号   |
| 6              | U-         |          |
| 13             | V+         | 编码器V信号   |
| 5              | V-         |          |
| 4              | W+         | 编码器 W信号  |
| 12             | W-         |          |
| $\overline{7}$ | $+5V$      | 5V 电源    |
| 8              | <b>GND</b> | 电源公共地    |
| 15             | PЕ         | 屏蔽地线     |

**表 3-1 CN1 定义**

# **3.3 CN2 接口**

# **3.3.1 CN2 外形**

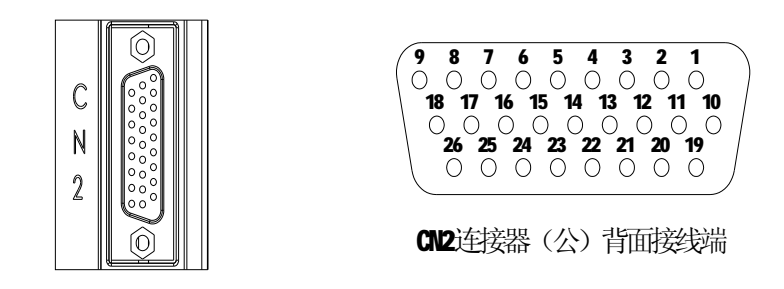

图 3-2 CN2 外形示意图

# **3.3.2 CN2 定义**

**表 3-2 CN2 定义**

| 端子号            | 标识              | 信号名称          |
|----------------|-----------------|---------------|
| 19             | OA+             | 编码器 A 相信号     |
| 10             | OA-             |               |
| 11             | OB+             | 编码器 B 相信号     |
| 1              | OB-             |               |
| $\overline{2}$ | OZ+             | 编码器 Z 相信号     |
| 12             | OZ-             |               |
| 4              | CZ              | 编码器 Z 相集电极开路输 |
|                |                 | 出             |
| 6              | <b>DGND</b>     | 编码器公共地        |
| 16             | COM+            | 输入 I/O 口电源正极  |
| 14             | SON             | 伺服使能          |
| 17             | ZCLAMP/         | 零速钳位/偏差清零/    |
|                | CLE/SC1         | 内部速度选择1       |
| 8              | SC <sub>2</sub> | 内部速度选择2       |
| 7              | <b>ALRS</b>     | 报警清除          |
| 23             | <b>DOCOM</b>    | 输出 I/O 口公共地   |
| 21             | <b>ALM</b>      | 伺服报警          |
| 22             | <b>BRK</b>      | 机械机械制动器释放     |
| 20             | <b>COIN</b>     | 定位完成 / 速度到达   |
| 13             | $AS+$           |               |
| 3              | AS-             | 模拟速度/转矩指令输入   |
| 5,15           | AGND            | 模拟地           |
| 26             | PULS+           |               |
| 18             | PULS-           | 指令脉冲 PLUS 输入  |
| 24             | SIGN+           |               |
| 25             | SIGN-           | 指令脉冲 SIGN 输入  |
| 9              | PE              | 屏蔽地线          |

## **3.4 输入输出接口类型**

### **3.4.1 数字信号输入接口**

数字信号输入接口电路一般由光电耦合器、开关、继电器以及集电极开路接法的三极管等 元件组成,如下图所示。

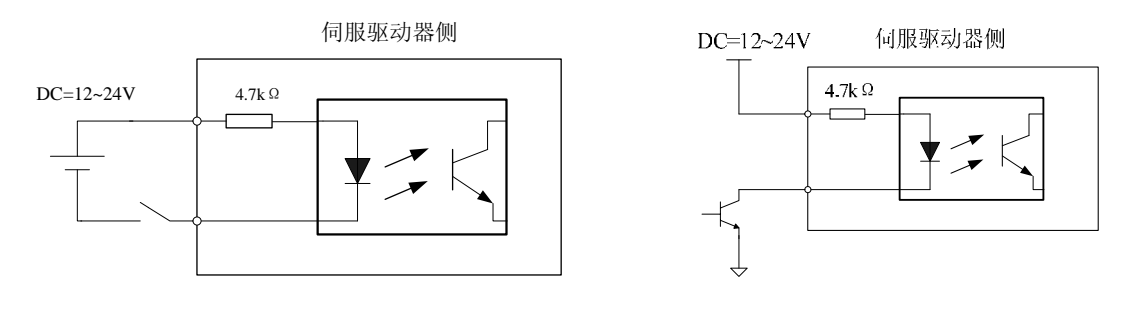

**图 3-3** 数字信号输入接口电路类型 type1

1、直流电源 DC12~24V, 由用户提供, 可供电电流最小为 100mA

2、注意电源极性不可接错,否则将损坏驱动器。

### **3.4.2 数字信号输出接口**

数字信号输出接口电路采用光电耦合器与继电器或光电耦合器连接,实现数字信号的隔离 传送。

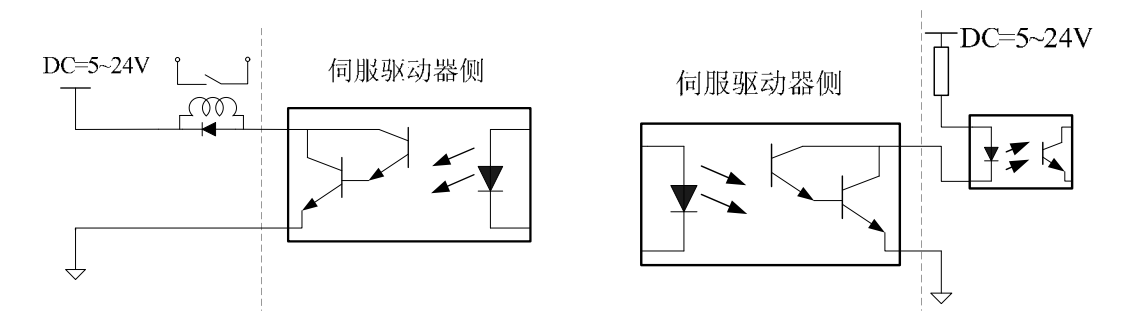

**图 3-4** 数字信号输出接口电路类型 type2

1、直流电源 DC5~24V, 由用户提供。注意电源极性, 不可接反, 否则将损坏伺服驱动器。

2、光耦输出为集电极开路形式,可通过最大电流为 50mA,外部最大直流电压为 25V。用 户端负载必须满足这一电压电流限制条件,否则将损坏驱动器。

3、当使用继电器等电感性负载时,需在电感性元件两端并联续流二极管,注意二极管的 极性;若极性反接,则会损坏驱动器。

## **3.4.3 脉冲指令输入接口**

脉冲指令可使用集电极开路或者差分驱动两种输入方式,差分驱动方式不易受干扰,其最 大输入脉冲为 500kppr, 集电极开路方式最大输入脉冲为 200kppr。为了可靠的传递脉冲量信 号,建议采用差分驱动方式。

1、差分驱动输入方式示意图

差分驱动方式下,上位机控制器信号输出驱动芯片选用采用 AM26LS31、MC3487 或类 似的 RS422 线驱动器。

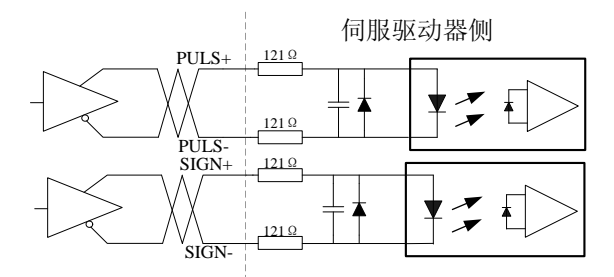

图 3-5 脉冲信号输入接口类型(差分输入方式) type3

2、单端驱动输入方式示意图

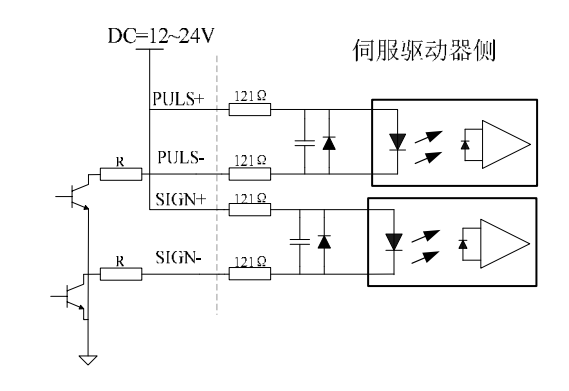

图 3-6 脉冲信号输入接口类型(单端输入方式) type3

采用单端驱动输入方式时,直流电源由用户提供;注意电源极性,不可接反,否则将损坏 伺服驱动器

采用单端驱动输入方式,将降低动作频率;根据脉冲量输入电路,驱动电流在 10~15mA, 用户根据自身提供的直流电源电压,可确定所需电阻 R 的阻值。

## **3.4.4 模拟量输入接口**

模拟量输入有差分输入和单端输入两种方式,差分输入方式可抑制共模干扰,建议采用差 分输入方式。该系列驱动器具有模拟速度和模拟转矩两路模拟量指令输入,模拟电压范围为 -10V~+10V,输入阻抗值约为 10KΩ。模拟输入存在一定的零偏量,可通过调节参数进行补偿。

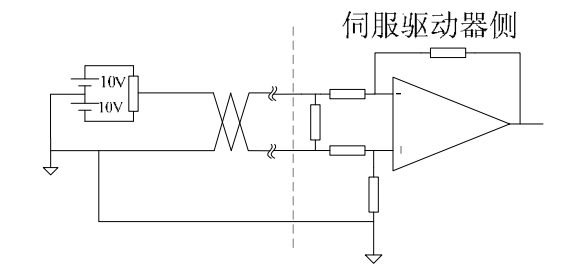

**图 3-7** 模拟量输入接口类型(差分输入方式)type4

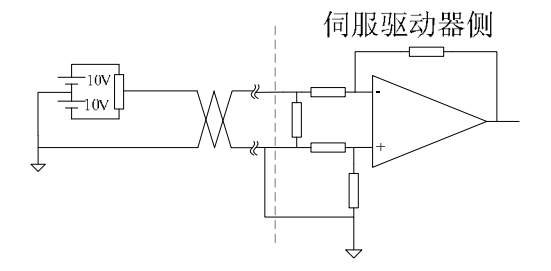

**图 3-8** 模拟量输入接口类型(单端输入方式)type4

- 1、差分输入方式下,与上位控制器连接需要 3 根连接线。
- 2、单端输入方式下,与上位控制器连接需要 2 根连接线。
- 3、输入电压不可超出电压范围-10V~+10V,否则将损坏驱动器。
- 4、此接口为非绝缘、非隔离输入接口,建议采用屏蔽电缆连接,减小噪声干扰。

#### **3.4.5 编码器信号输出接口**

驱动器将电机编码器反馈的位置脉冲信号,经差分驱动器 AM26LS31 输出到上位控制器的 输入引脚。用户端可采用两种形式接受编码器 A、B、Z 相信号。

上位控制器采用长线线接收器 IC 与驱动器相连接口电路图如下:

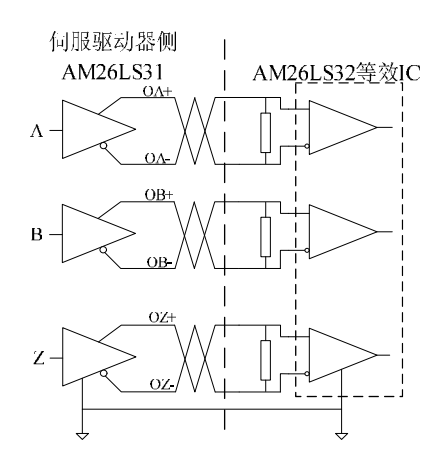

**图 3-9** 编码器位置反馈输出信号接口(上位机采用长线接收器)type5

上位控制器可采用与 AM26LS32 等效 IC 做接收器, 必须并联终端电阻, 阻值范围 220Ω~470Ω。

驱动器编码器的公共地线(GND)必须与上位机的信号地线相连。

上位控制器采用高速光耦接收编码器输出信号时,上位机输入端需串联限流电阻,阻值约 为 220Ω,具体接口电路图如图 3-10 示:

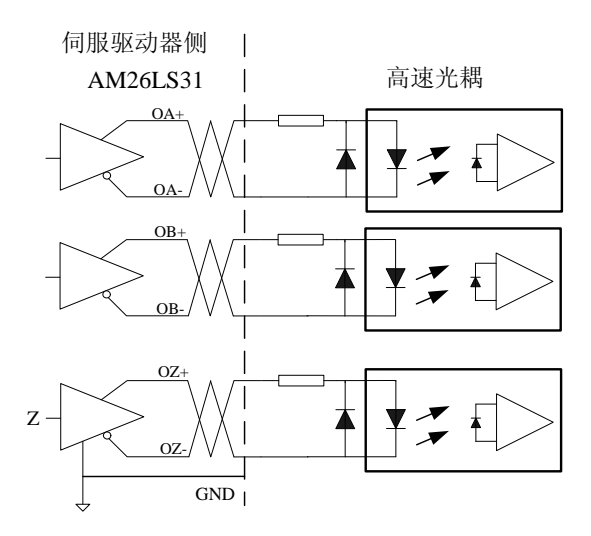

图 3-10 编码器位置反馈输出信号接口(上位机采用高速光耦) type5

此接口为非绝缘、非隔离输出接口

## **3.4.6 编码器 Z 信号集电极开路输出接口**

驱动器将编码器零位 Z 信号通过三极管集电极开路的接口形式输出到上位控制器。针对编 码器零位信号 Z 脉冲, 脉宽较窄, 建议使用高速光耦接收。其具体接口电路图如图 3-11 示:

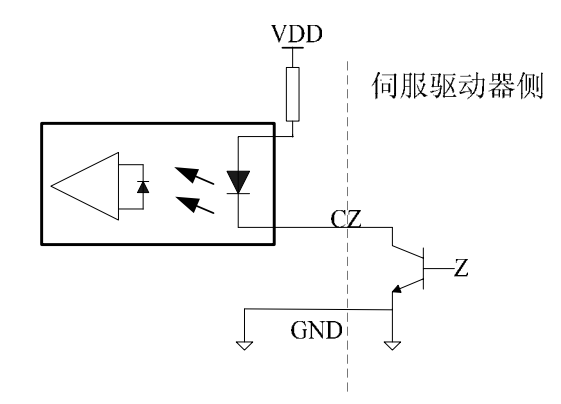

**图 3-11** 编码器 Z 信号集电极开路输出 type6

此接口为非绝缘、非隔离输出接口,其输出最大电流为 50mA。

### **3.4.7 光电编码器信号输入接口**

伺服驱动器采用与 AM26LS32 等效 IC 做编码器差分输入信号的接收器,其接口电路如图 3-12 所示:

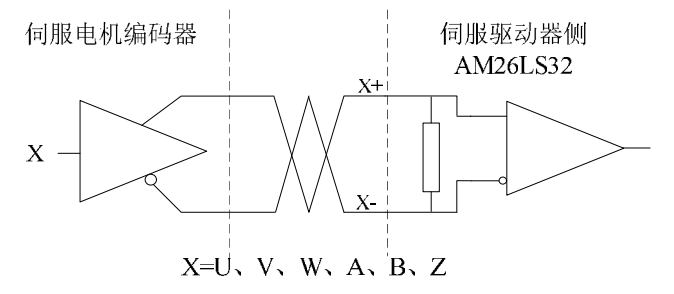

**图 3-12** 编码器信号输入电路接口类型 type7

此接口为非绝缘、非隔离输入接口。

## **3.5 标准接线方式**

## **3.5.1 位置控制下标准接线图**

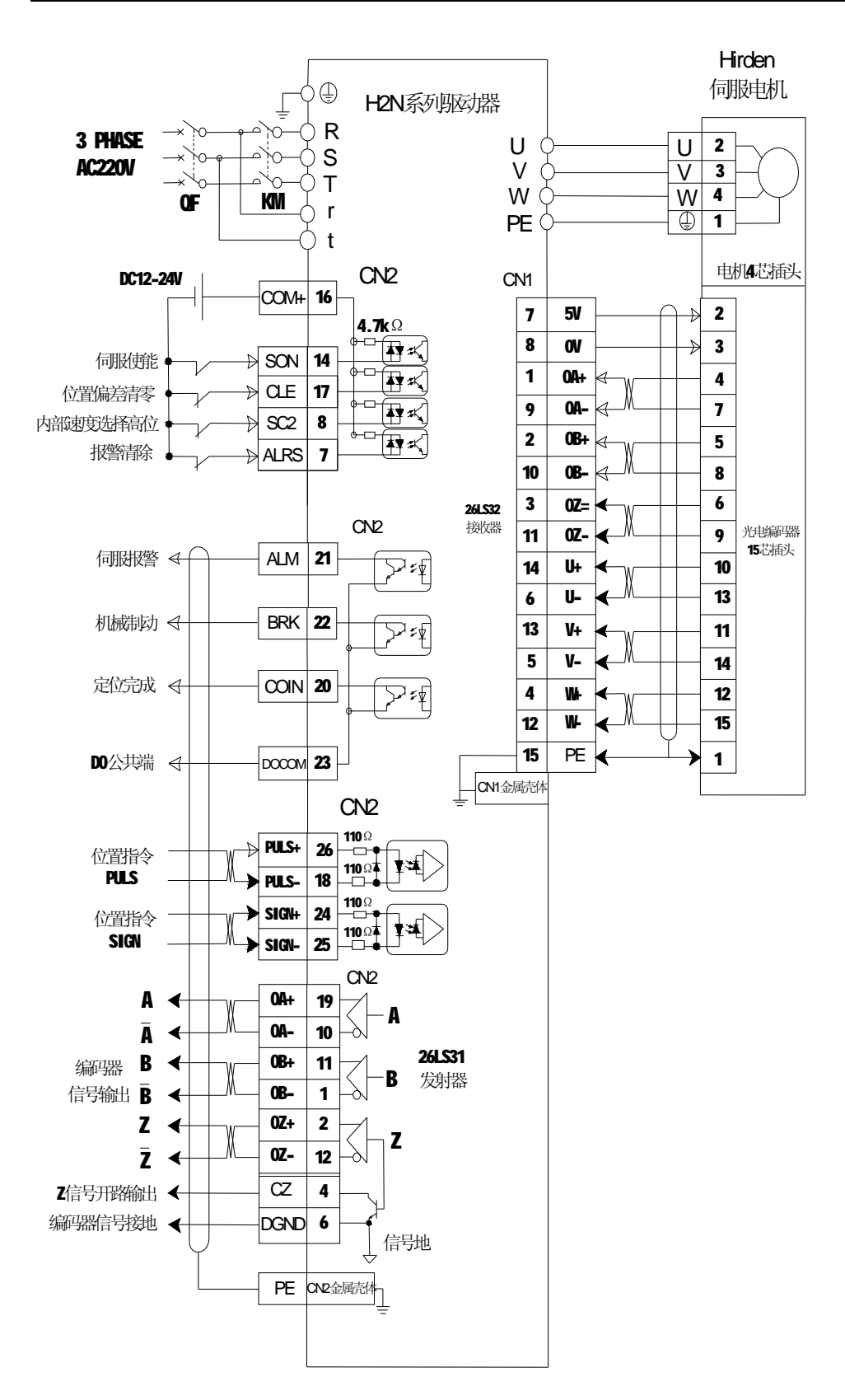

图 3-13 位置控制下标准接线图

### **3.5.2 速度/转矩模拟量控制下标准接线图**

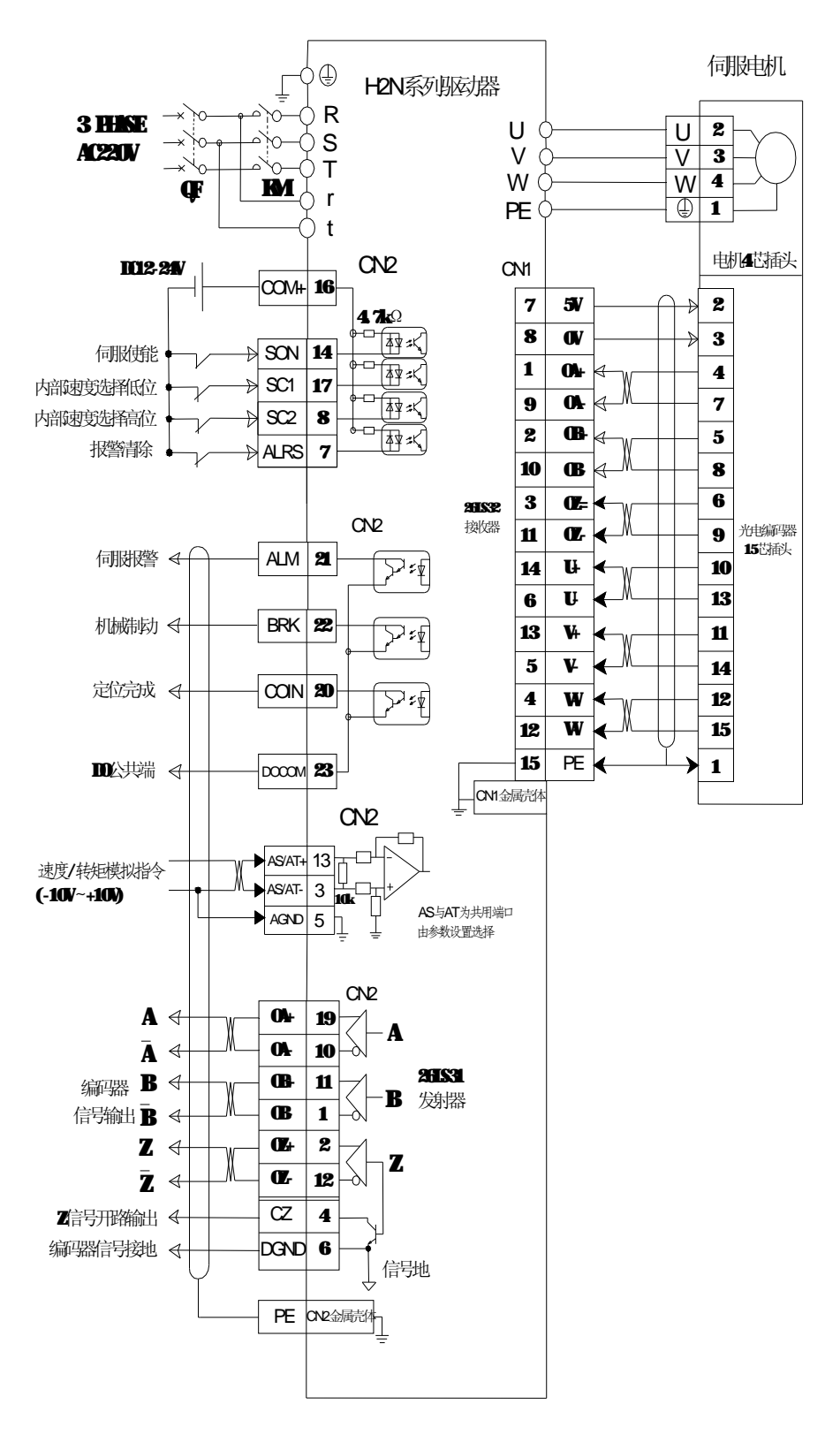

图 3-14 速度/转矩模拟量控制下标准接线图

# **第四章 面板显示和操作**

本章用于说明 H 系列伺服驱动器的面板状态显示以及面板各项操作的方法。

## **4.1 驱动器面板说明**

面板由 6 个 LED 数码管显示器和 4 个按键 <u></u> ↑ U ← Enter 组成,用来显示系统各种 状态和参数设置等。操作采用以主菜单逐层展开的分层操作方式。面板具体界面如图 4-1 及表 4-1 所示:

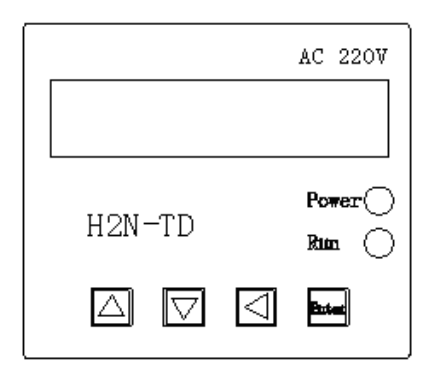

**图 4-1** 操作面板结构指示图

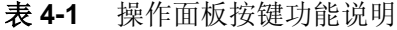

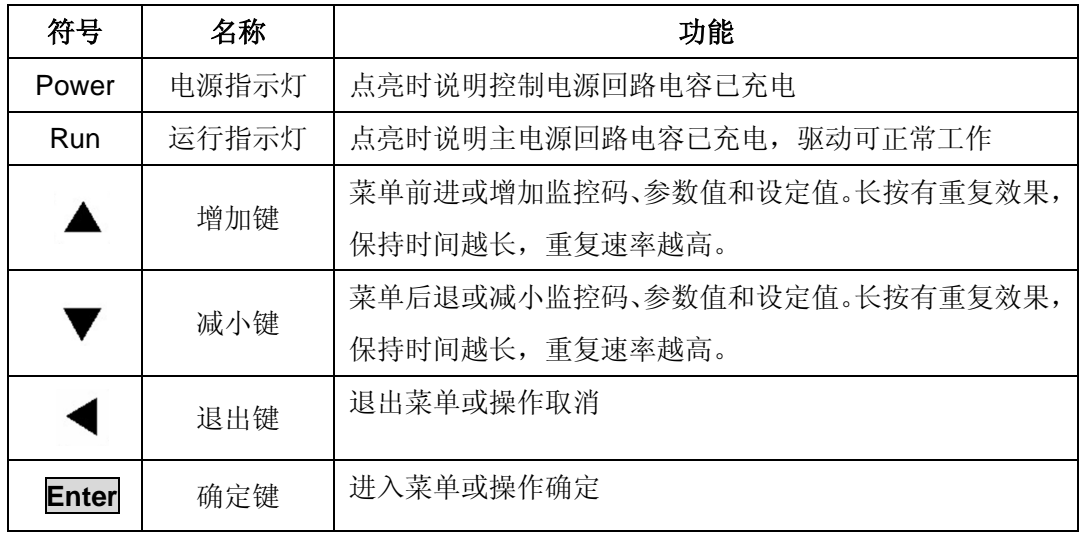

注:如果 6 个数码管的显示闪烁,表示发生报警。

## **4.2 主菜单**

第一层是主菜单,共有6种方式,用1、调建改变方式,按 Enter 键进入选定方式的第 2 层,执行具体的操作;按**←**键从第 2 层退回第 1 层。

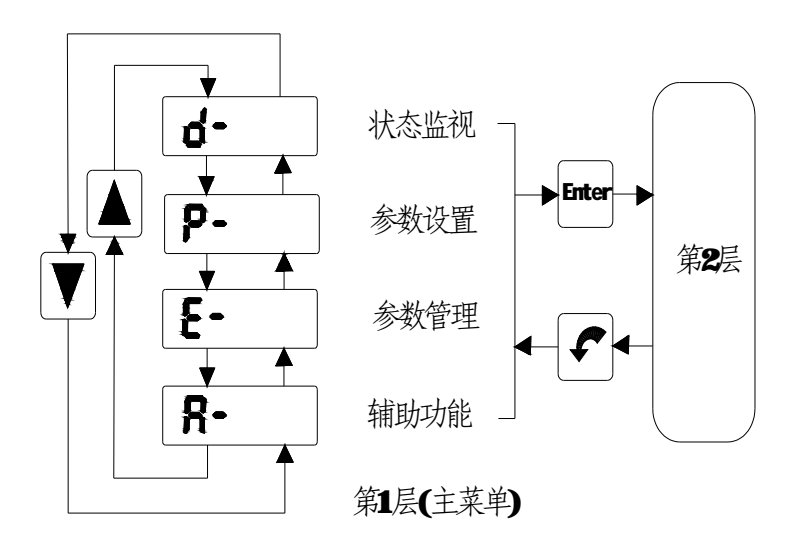

**图 4-2** 第一层菜单方式选择操作框图

# **4.3 状态及参数监控模式(DP--)**

在主菜单下选择状态监视方式"dp-",并按 **Enter** 键就进入监视方式。如下图所示,共有 19 种监控及显示状态,用户用 | 想选择需要的监控的内容,再按 Enter 键,可进入具体的 监控和显示状态。

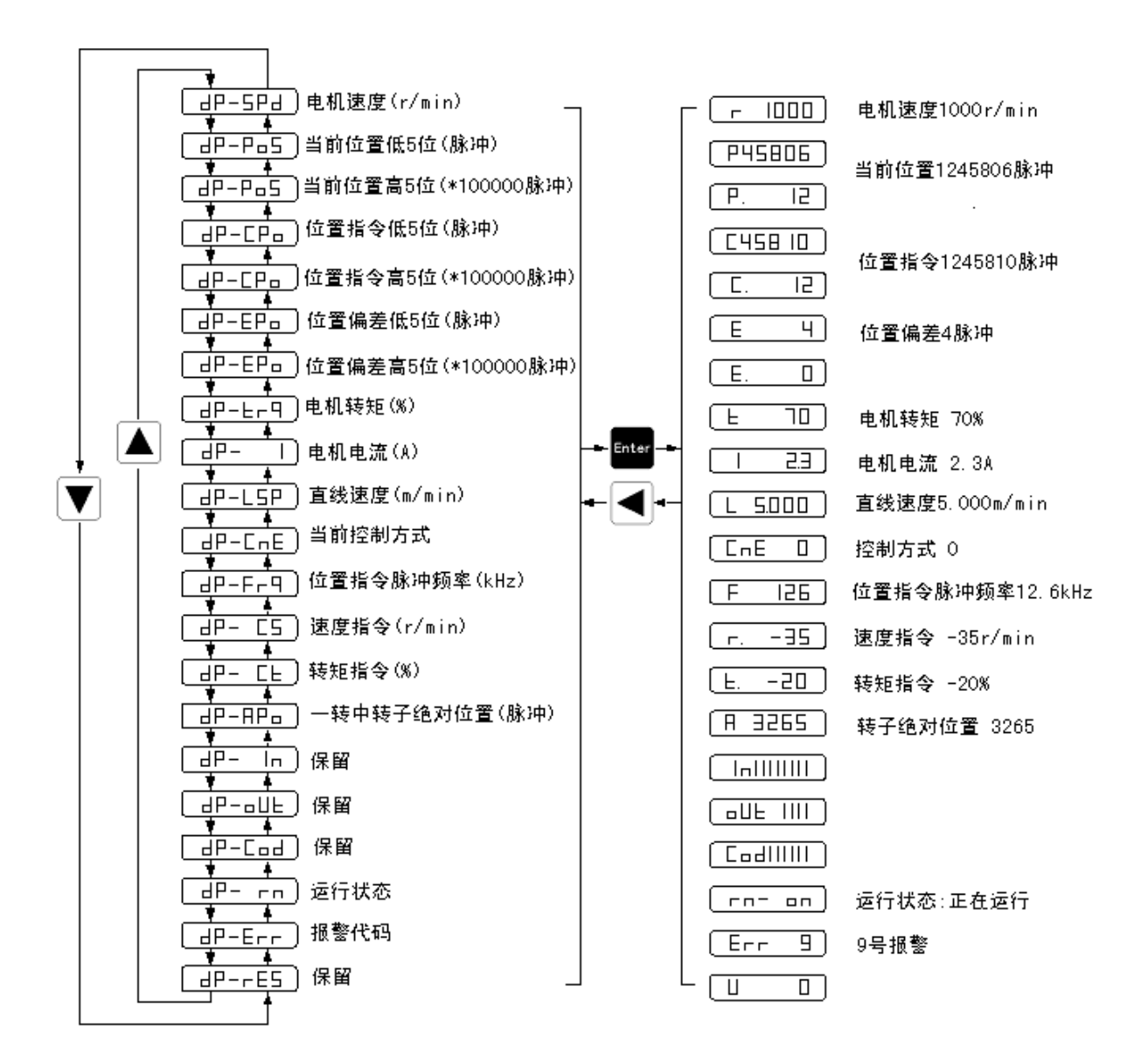

**图 4-3** 监视方式操作框图

## **4.4 参数修改模式(PA--)**

在第1层中选择"PA -",并按Enter 键就进入参数设置方式。按H、II键对参数号进行加 减,按 **Enter** 键进入修改参数值。按**↑**、**↓**键可以修改参数值。参数值被修改时,最右边的 LED 数码管小数点点亮,按 **Enter** 键确定修改数值有效,此时右边的 LED 数码管小数点熄灭,修 改后的数值将立刻反映到控制中。按**←**键返回上层菜单。

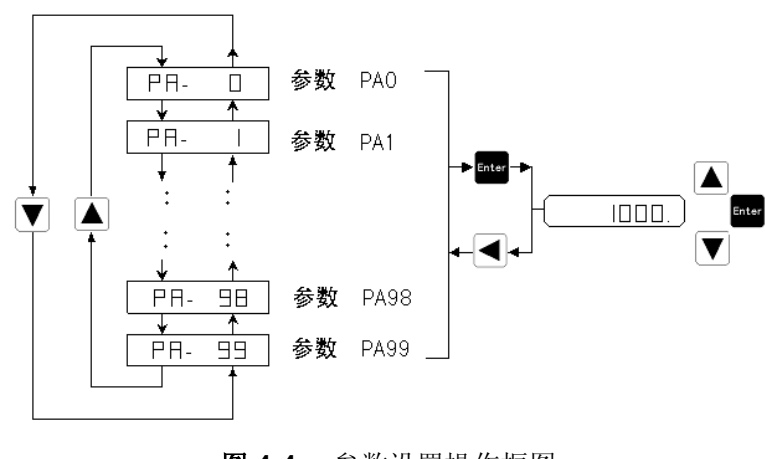

**图 4-4** 参数设置操作框图

# **4.5 参数管理模式(EE--)**

在第 1 层中选择"EE - "并按 **Enter** 键进入参数管理方式。选择操作模式,按 **Enter** 键, 并保持 3 秒以上,显示器显示"FInISh" 表示操作成功,若显示"Error",则表示操作失败。按**←** 键返回。

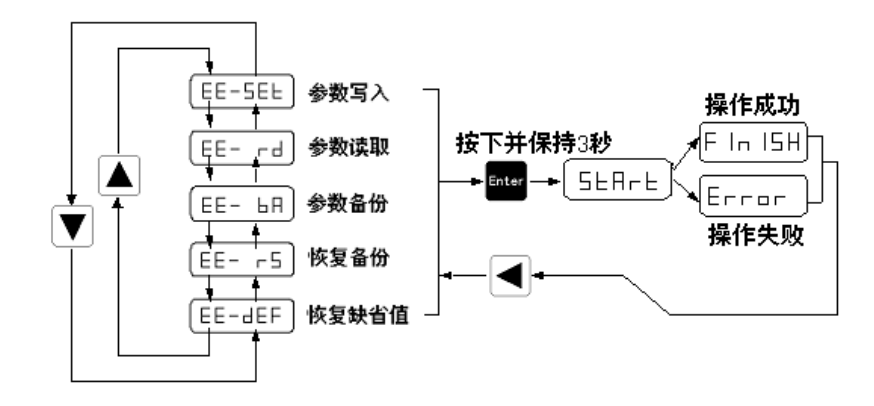

**图 4-5** 参数管理操作框图

- EE-set 参数写入,表示将参数表中的参数写入 EEPROM 的参数区,不受断电影 响,永久保存。
- EE-rd 参数读取, 将 EEPROM 的参数区的数据读到参数表中。当用户对修改后 的参数不满意或参数被调乱时,执行该操作,可恢复成刚上电的参数。
- EE-def 恢复缺省值,表示将所有参数的缺省值(出厂值)读到参数表中,并写入

到 EEPROM 的参数区中,下次上电将使用缺省参数。当用户将参数调乱, 无法正常工作时,可进行该操作。要注意的是,在恢复缺省参数后,应该 修改电机证型号代码参数(参数 PA1)以匹配正在使用的电机。

## **4.6 速度试运行模式(SR--)**

在第 1 层中选择 Sr - ,按 **Enter** 键进入速度试运行模式。该模式下提示符为 S,数值单位 是 r/min,系统处于速度试运行控制方式。速度指令由按键提供,用**↑**、**↓**键可以改变速度指令, 电机按给定的速度运行。

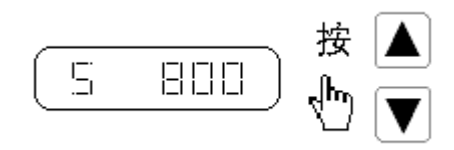

**图 4-6** 速度试运行操作框图

# **4.7 点动运行模式(JR--)**

在第 1 层中选择 Jr - ,按 **Enter** 键进入 JOG 运行方式,即点动方式。JOG 运行提示符为 J ,数值单位是 r/min,系统处于点动控制方式。J0G 速度由参数 PA21 设置。按**↑**键并保持, 电机按 JOG 速度运行, 松开按键, 电机停转, 保持零速; 按Q键并保持, 电机按负的 JOG 速 度运行,松开按键,电机停转,保持零速。

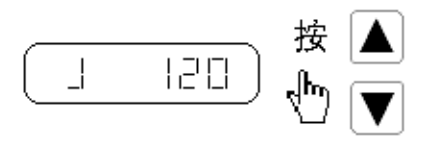

**图 4.7** JOG 运行操作框图

# **4.8 模拟量自动调零(AU)**

使用该操作后,驱动器自动检测速度模拟量零偏(或转矩模拟量零偏),将零偏值写入 PA45 (或者 PA39),并保存到 EEPROM 中。在第 1 层中选择"AU-",并按 **Enter** 键进入自动调零操 作方式。

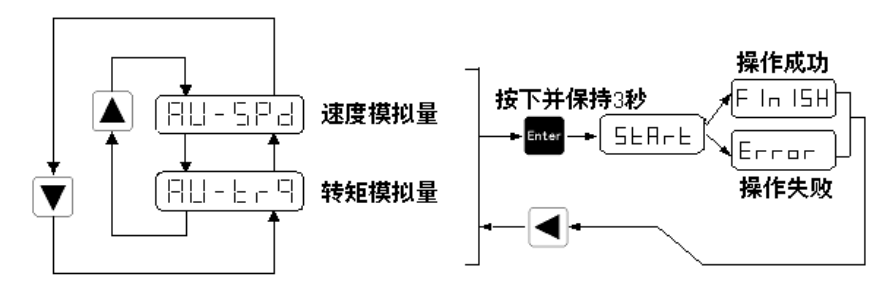

**图 4-8** 模拟量自动调零操作框图

## **第五章 运行**

## **5.1 空载检测调试**

空载调试的主要目的是为了避免驱动器与伺服电机工作不正常,导致对伺服驱动器或者机 械部件造成伤害。特别指出,需将电机轴心上的联轴器及相关的配件拆除,避免伺服电机运转 时轴心上未拆除或未连接好的配件飞脱,造成人员伤害或损坏设备。

在电机空载调试前(未供电),请仔细检查以下事项:

1、驱动器的外观是否存在明显损毁的情况

2、各类配线是否正确,尤其是 R、S、T 的接线以及 U、V、W、PE 端子是否与电机一一 对应,各接线端子连接处是否绝缘良好。

3、驱动器内部是否存在异物,如导电性、可燃性物体。

4、确认电磁制动器能否正常工作,即立即停止运行及电源切断回路是否正常。

5、确认伺服驱动器和电机外加电压是否正确。

6、确认电缆是否与机件接触,避免运行时发生磨耗或存在拉扯现象。

7、确认伺服电机和驱动器已可靠接地。

#### **在空载运行调试时,请仔细检查以下事项**:

1、电源指示灯与 LED 显示是否有异常。

2、确认各项参数设定是否正确,避免因系统的机械特性不同产生误动作,请不要对参数 进行极端的设定。

3、参数设定时,请确定伺服系统处于未运转(停机)的工况下,否则容易导致故障发生。

4、伺服电机是否存在振动现象或运转声音过大。

5、确认继电器动作时,存在接触的声音或其他继电器动作的声音,若无,请与厂商联系。

#### **5.1.1 驱动器上电**

接通控制电源(主电源暂不接通),LED 显示器点亮。若有报警出现,请检查接线。

再接通主电源,Run 指示灯点亮。若 Run 指示灯不亮,或者出现报警,请检查接线,或更 换驱动器。

### **5.1.2 空载点动试运行**

为了安全起见,点动 JOG 运行速度设定在低速 100 转以下。点动速度设定参数为 PA-21, JOG 运行以此参数做为运转速度。

#### **1. 参数设置**

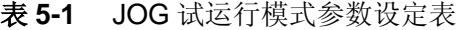

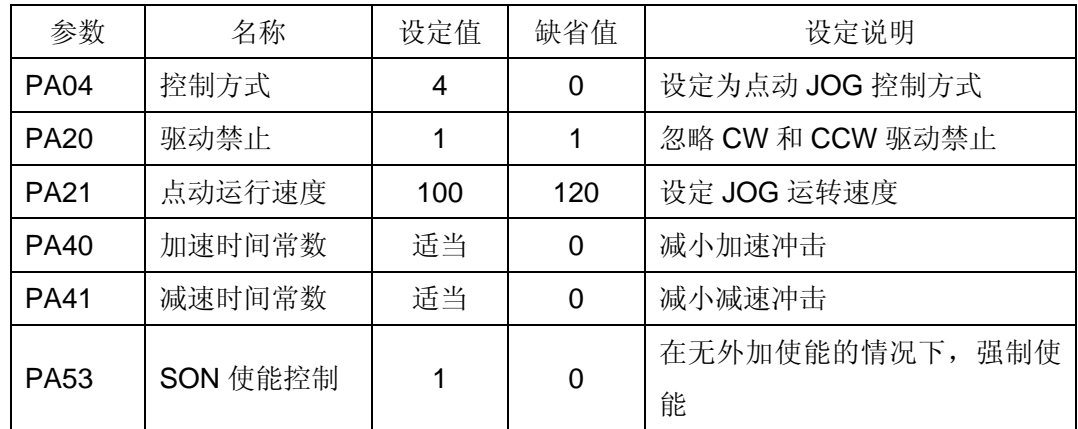

#### **2. 运行**

设置参数后(PA53=1), 伺服驱动器使能, 指示灯 Run 点亮, 此时驱动器和伺服电机处 于零速运行状态。

进入主菜单第一层,选择点动运行"Jr",按 Enter 键进入 JOG 运行控制菜单。LED 显示界 面如下所示:

#### **J 0.0** (r/min)

进入 JOG 控制菜单后, 按下减小键并保持, 电机按点动速度反转运行(CW 方向), 松开 按键, 电机停转, 并保持零速; 按下增加键并保持, 电机按点动速度正转运行(CCW 方向), 松开按键,电机停转,保持零速。

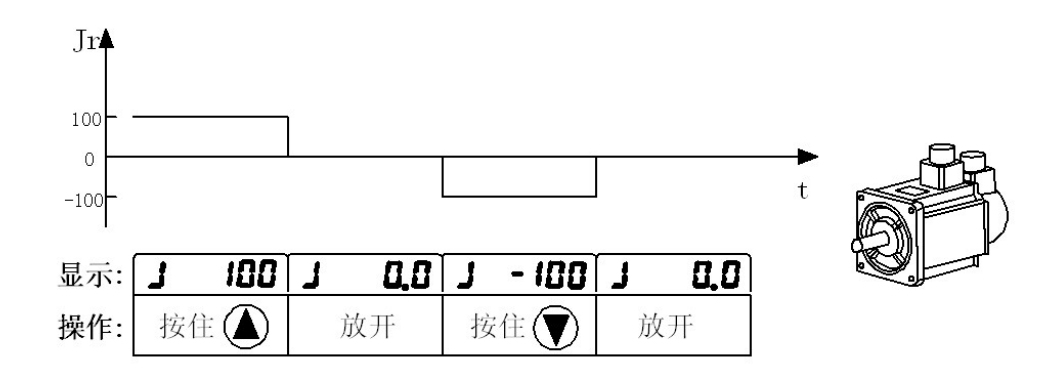

#### **图 5-1** 空载点动模式示意图

### **5.1.3 空载试运行调试**

请确认伺服驱动器和电机基座已紧固安全,防止电机高速试运行时产生反作用力造成危害。

#### **1. 参数设定**

| 参数          | 名称       | 设定值 | 缺省值 | 设定说明              |
|-------------|----------|-----|-----|-------------------|
| <b>PA04</b> | 控制方式     | 3   |     | 试运行控制方式,速度指令来源于键盘 |
| <b>PA20</b> | 驱动禁止     |     |     | 忽略 CW 和 CCW 驱动禁止  |
| <b>PA53</b> | SON 使能控制 |     |     | 在无外加使能的情况下, 强制使能  |

**表 5-2** 速度调试试运行模式下所需参数设定表

### **2. 运行**

设置参数后(PA53=1),伺服驱动器使能,指示灯 Power, Run 点亮,此时驱动器和伺 服电机处于零速运行状态。

进入主菜单第一层,选择点动运行"Sr",按 Enter 键进入速度试运行方式下的速度控制菜 单,其速度指令由小键盘提供,最小给定速度为 0.1r/min。LED 显示界面如下所示:

#### **S 0.0 (r/min)**

调试人员可通过上升或者下降键增加或者减小速度指令,电机按键盘输入速度指令进行运 行。正指令表示电机正转(CCW 方向),负指令表示电机反转(CW)方向。

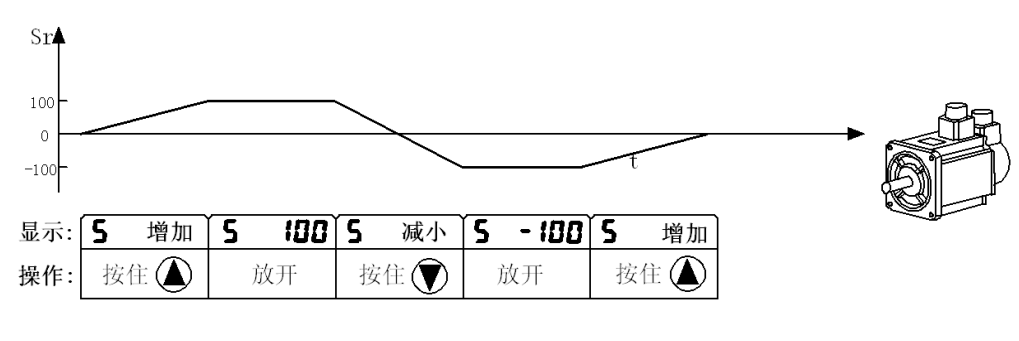

**图 5-2** 空载试运行模式示意图

# **5.2 位置控制**

位置控制模式主要被应用于精密定位的场合。在进行位置定位调试前,请确认以下事项:

1、请确认伺服驱动器和上位控制器接线正确可靠。

2、请确认伺服驱动器和电机基座已紧固安全,防止电机运转速度发生变化时产生的反作 用力造成危害。

### **5.2.1 简单位置定位系统**

一个简单的位置定位系统只需一组驱动器使能和驱动禁止输入信号,两组位置脉冲指令输 入信号,一组伺服驱动器准备好和伺服报警输出信号,就可以构成。

其简单的接线图如图 5-3 所示。

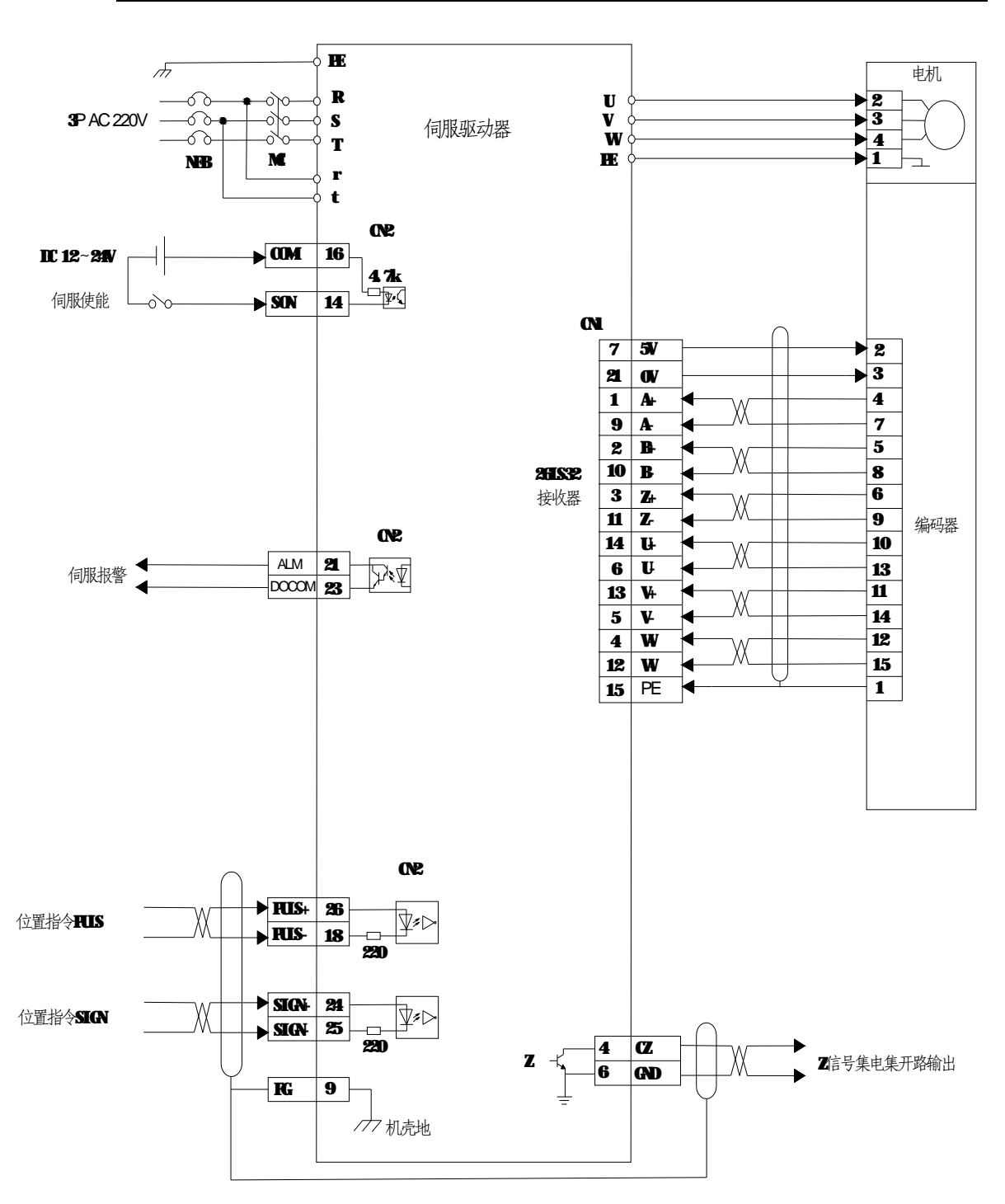

**图 5-3** 简单位置定位系统接线图

**注:**详细的位置控制下标准接线图请参见章节 3.5.1

## **5.2.2 位置控制相关的参数**

| 参数          | 名称          | 参数范围        | 缺省值         | 单位                 | 适用         |
|-------------|-------------|-------------|-------------|--------------------|------------|
| <b>PA04</b> | 控制方式        | $\mathbf 0$ | 0           |                    | P          |
| <b>PA09</b> | 位置比例增益      | $0 - 1000$  | 50          | Hz                 | P          |
| <b>PA10</b> | 位置前馈增益      | $0 - 100$   | $\Omega$    | $\%$               | P          |
| <b>PA11</b> | 位置前馈滤波时间常数  | $1 - 1000$  | 0           | ms                 | P          |
| <b>PA12</b> | 指令脉冲电子齿轮分子  | 1~32767     | 1           |                    | P          |
| <b>PA13</b> | 指令脉冲电子齿轮分母  | 1~32767     | 1           |                    | P          |
| <b>PA14</b> | 指令脉冲输入方式    | $0 - 2$     | 0           |                    | P          |
| <b>PA15</b> | 位置指令脉冲取反    | $0 - 1$     | $\Omega$    |                    | P          |
| <b>PA16</b> | 定位完成范围      | $0 - 30000$ | 20          |                    | P          |
| <b>PA17</b> | 位置超差检测范围    | $0 - 30000$ | 400         | 100 脉<br>冲         | P          |
| <b>PA18</b> | 位置超差错误无效控制位 | $0 - 1$     | $\mathbf 0$ |                    | P          |
| <b>PA19</b> | 位置指令平滑滤波器   | $0 - 30000$ | $\Omega$    | 0.1 <sub>m</sub> S | P          |
| <b>PA20</b> | 驱动禁止        | $0 - 1$     | $\mathbf 0$ |                    | P          |
| <b>PA53</b> | SON 使能控制    | $0 - 1$     | 0           |                    | <b>ALL</b> |

**表 5-3** 位置控制模式相关参数及其设定值

#### **1. 脉冲指令输入方式**

上位控制器采用脉冲指令通过驱动器来控制电机的运转与定位,一般的上位系统输出的脉 冲有 3 种方式: 符号+脉冲方式; 双脉冲方式; 正交脉冲方式。

H2N 系列驱动器支持这 3 种脉冲方式输入,由参数 PA14 来选择相应的脉冲指令输入形式, 其具体输入形式详见表 5-4, 其中箭头表示计数沿。PA15 可用于更改脉冲计数方向。

位置脉冲由 CN2 的 PULSE+(26)、PULSE-(18)和 SIGN+(24)、SIGN-(25)端子输入。接口 形式及定义请参见 3.3.2 章节。

| 脉冲指令形式        | <b>CCW</b>                                                                                                    | <b>CW</b> | 参数值设定                   |
|---------------|----------------------------------------------------------------------------------------------------|-----------|-------------------------|
| 脉冲列           | $\overline{H}$ $\overline{H}$ $\overline{H}$ $\overline{H}$ $\overline{H}$                                                                                                    | { { { { { | O                       |
| 符号            | <b>SIGN</b>                                                                                                    |           | 指令脉冲+符号                 |
| CCW称冲列        | $RUS \cap \bigcap_{i=1}^n \bigcap_{i=1}^n \bigcap_{i=$ |           |                         |
| CWEX中列        | <b>SIGN</b>                                                                                                    | { { { { { | <b>CCVV</b> iv+/CCVViv+ |
| A相脉冲列         | <b>FUS</b>                                                                                                    |           | 2                       |
| <b>B</b> 相脉冲列 | <b>SIGN</b>                                                                                                    |           | 2相指令脉冲                  |

**表 5-4** 系统位置脉冲指令输入方式及相应波形

#### **2. 位置指令平滑滤波器**

平滑滤波器可提供对运动命令脉冲的平滑化处理。当上位控制器无加减速功能、电子齿轮 比设定较大、系统负载惯量较大或者指令频率较小时,可设置参数 PA19,对指令脉冲进行平 滑滤波,使得脉冲频率变化更加平滑稳定,位置指令不会丢失,但会存在指令延迟现象。PA19 设置为零时,表示该滤波器不起作用。参数值表示频率由 0 上升至 63%的位置指令频率的时间。 其滤波前后的频率变化演示如图 5-4 所示:

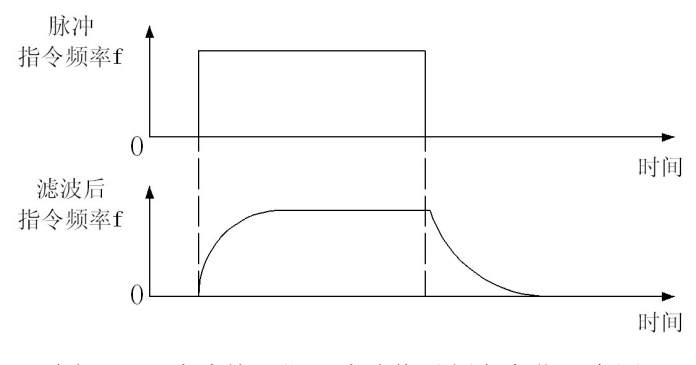

**图 5-4** 滤波前后位置脉冲信号频率变化示意图

#### **5.2.3 输入电子齿轮比**

上位机控制器其指令脉冲的给定未能考虑到传动系统的传动比或电机编码器形式等几种控 制信号参数的比例。通过对电子齿轮比的设置,我们可以实现上位控制器输出的单位控制脉冲 命令与传动装置移动距离的比例对应关系。

上位机与驱动器满足如下的匹配关系:

PA12/PA13 \*上位机系统中 1mm 对应的脉冲数 P = 丝杆转一圈所需要的脉冲数 F2 / 丝杆 螺距 S, 即 **PA12/PA13 \*P = F2/S**, 由此可得:

#### **PA12/PA13=F2/(P\*S)**

对于 H 系列的伺服驱动器, 所用编码器是 2500ppr, 经程序 4 倍频, 则电机转一圈对应的 脉冲数为 F1=4\*2500=10000。

- 1、伺服电机与丝杆直接相连(电机转 1 圈,丝杆转 1 圈)
	- a. 若数控系统里编程是 10mm 发 10000 个脉冲, 则 P=10000/10=1000;
	- b. 电机转一圈,丝杆转一圈。丝杆转一圈所需脉冲数 F2=F1=10000;
	- c. 丝杆螺距为 6mm, S=6:

```
则 PA12/PA13= F2/(P*S)=10000/(1000*6)=5/3。
```
可设置 PA12=5,PA13=3。

- 2、伺服电机与丝杆之间有减速箱(例如电机转 5 圈,丝杆转 3 圈)
	- a. 若数控系统里编程是 10mm 发 10000 个脉冲, 则 P=1000;
	- b. 电机转 5 圈,丝杆转 3 圈。丝杆转一圈所需脉冲数 F2=F1\*5/3==50000/3;
	- c. 丝杆螺距为 6mm, S=6:
	- 则 PA12/PA13= F2/(P\*S)=50000/3/(1000\*6)=25/9。

可设置 PA12=25,PA13=9。

**注:**H 系列伺服驱动器提供两组动态电子齿轮比,可进行在线切换,当参数 PA51 设置为 1 时,CN2 控 制信号输入端子的 15 脚复用为动态电子齿轮切换控制开关。当 CN2-15 引脚 OFF 时,系统选用的电子齿轮比 为 PA12/PA13。当 CN2-15 引脚 ON 时,系统选用的电子齿轮为 PA52/PA13。电子齿轮的分母都是一样的。

## **5.2.4 位置控制增益设定**

因为位置控制回路的内回路包含速度回路,因此在设定位置控制单元时,请使用者以手动 操作的方式先将速度控制单元的参数设定完成。

参数 | 名称 | 参数的意义 | 参数范围 | 缺省值 PA-09 标置比例增益 增加此值可以提高位置回 路的响应频率  $0 \sim 1000$  50 PA-10 位置前馈增益 降低相位落后误差,提高响 应速度  $0 - 100$  0 PA-11 前馈平滑滤波器 加减速更平滑,减小位置响 应超调量  $0 - 1000$  0

**表 5-5** 位置控制增益参数及其设定值

受到速度回路响应频宽的限制,位置回路的频宽不可超过速度回路,建议 fp ≤ fv/4。

其中 fv 为速度响应频宽(Hz), fp 为位置响应频宽(Hz)。

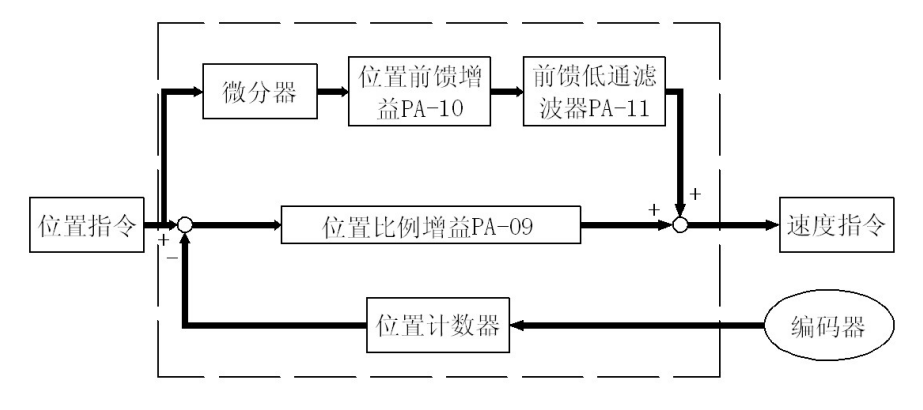

**图 5-5** 位置控制单元结构示意图

位置比例增益值加大,可提高系统的刚性,提升位置应答性并缩小位置控制的误差;但增 益值设置过大,导致系统响应相位边界过小时,电机转子会来回转动震荡,此时,需减小比例 增益值。

当负载扭矩过大时,过小的增益值将无法满足位置追踪的误差要求,此时可改变前馈增益 PA-10,可有效降低位置动态追踪误差。

## **5.3 系统增益调试**

伺服驱动器系统包括三个控制回路,分别是最外层的位置控制环、中间的速度控制环以及 最内层的电流控制环,其具体的架构框如图 5-6 所示:

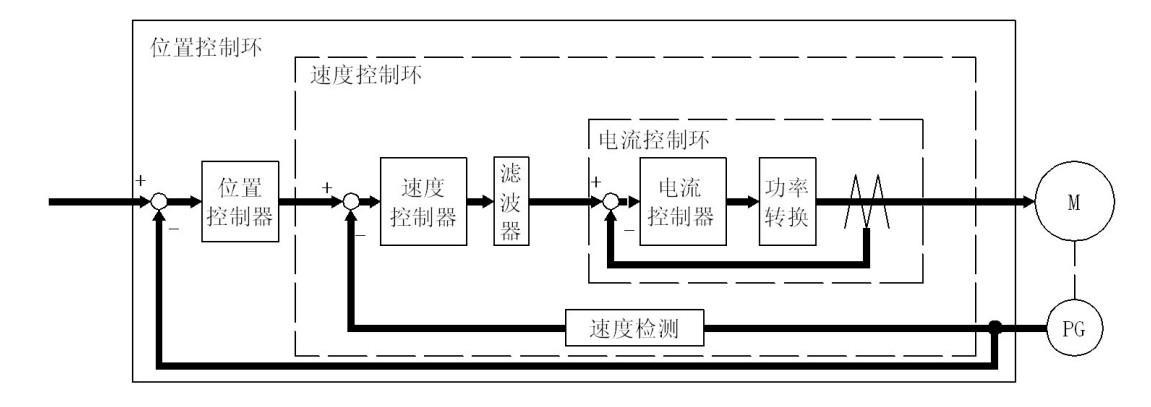

**图 5-6** 伺服驱动器闭环控制系统架构框图

内层的控制环的频宽一定要比外层的高,否则系统将不稳定,造成电机振动,转轴来回摆 动,有较大的噪声且响应性能较差。

因此,三个环路的频宽大小一定要选择正确,一般情况下,电流环的响应频宽最大,位置 环的频宽最小。

电流环频宽为系统内部设定,用户无法改变。因此,在参数设定时,使用者对速度环频宽 和位置环频宽的选择一定要合理。否则将出现内外环频宽不匹配的情况。

### **5.3.1 增益调整的一般步骤**

由于伺服电机所带的负载的惯量、刚性以及阻尼等根据应用条件的不同会发生较大的变化, 系统默认的参数将不能取得最佳的响应。因此,必须根据系统的机械刚性和应用场合来对伺服 驱动器的速度和位置响应频宽进行设置。

对于一个稳定的系统而言,如果更改其中一个参数的设置,则其他相关的参数也应该做出 进一步的调整,以达到最佳效果,切勿仅对某一参数进行较大的更改。我们一般遵循以下操作 规则。

|   | 抑制振动和超调     | 提高响应速度      |
|---|-------------|-------------|
|   | 降低位置环比例增益   | 加大速度环比例增益   |
| 2 | 增大速度环积分时间常数 | 减小速度环积分时间常数 |
| 3 | 降低速度环增益     | 加大位置环比例增益   |

**表 5-6** 驱动器闭环参数设置的基本规则

#### **5.3.2 速度环比例增益调整**

、将速度积分时间常数设定为较大值。

、在电机不产生振动和噪声的情况下加大速度比例增益,若发生振动,可适当减小。

、在电机不产生振动和噪声的情况下减小速度积分时间常数,若发生振动,可适当加大。

、若机械系统发生共振,无法得到系统的响应特性,可通过调整转矩低通滤波常数抑制 共振之后,重复上述步骤,以得到较好的速度和位置响应特性。

#### **5.3.3 位置环比例增益调整**

、将速度积分时间常数设定为较大值。

、在电机不产生振动和噪声的情况下加大速度比例增益,若发生振动,可适当减小。

、在电机不产生振动和噪声的情况下减小速度积分时间常数,若发生振动,可适当加大。

、在电机不产生振动和噪声的情况下加大位置比例增益,若发生振动,可适当减小。

、若需要更短的定位时间和更小的定位误差,可适当调整位置前馈增益和位置前馈滤波 时间常数。

、若机械系统发生共振,无法得到系统的响应特性,可通过调整转矩低通滤波常数抑制 共振之后,重复上述步骤,以得到较好的速度和位置响应特性。

## **5.4 电磁制动器**

### **5.4.1 电磁制动器的作用**

电磁制动器用于锁定与电机相连的垂直或倾斜的工作台,防止掉电后工作台跌落。 制动器只用于保持工作台,不可用于减速。

#### **5.4.2 电磁制动相关的参数**

**表 5-7** 电磁制动器使用的基本参数及其设定值

| 参数          | 名称               | 参数范围       | 缺省值 | 单位       | 适用  |
|-------------|------------------|------------|-----|----------|-----|
| <b>PA47</b> | 电机静止时电磁制动器动作延时时间 | $0 - 200$  |     | 10ms     | ALL |
| <b>PA48</b> | 电机运转时电磁制动器动作延时时间 | $0 - 200$  | 50  | 10ms     | ALL |
| PA49        | 电机运转时电磁继电器动作速度   | $0 - 3000$ | 100 | $r/m$ in | ALL |

### **5.4.3 电磁制动器的使用**

电磁制动器与驱动器的连接如图 5-7 所示:

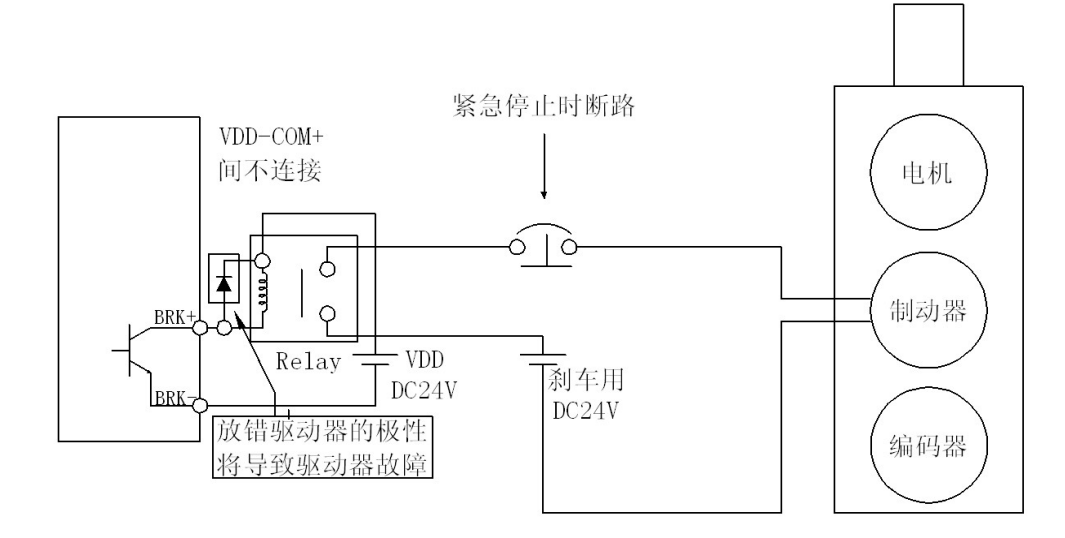

**图 5-7** 电机的制动器与伺服驱动器间的接线图

驱动器制动信号 BRK 连接继电器线圈,继电器触点与电磁制动器电源相连。制动器电源 由用户提供,并需要较大的容量,确保电磁制动器能可靠动作。建议安装浪涌吸收器来抑制继 电器通断动作产生的浪涌电压,或者采用二极管作为浪涌吸收器,但会造成部分制动延时。

电磁制动器控制时序如图 5-8 所示:

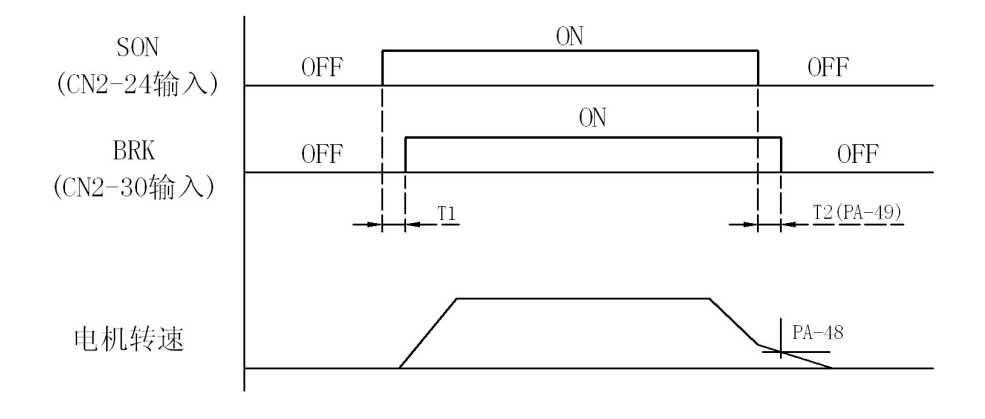

**图 5-8** 电磁的制动器控制及其动作时序图

BRK 输出时间的说明:

1、伺服使能信号 SON OFF 后,经过参数 PA48 设定的时间且电机转速高于参数 PA49 的 设定值时,BRK 输出 OFF。

2、伺服使能信号 SON OFF 后, 尚未到达参数 PA48 设定的时间但电机的转速已经低于 PA49 参数的设定值时, BRK 输出 OFF。

## **5.5 工作时序**

#### **5.5.1 电源接通时序**

1、控制电源需先于或者同时与主电源接通。

2、主回路电源接通后,大约延时 1.2 秒, 伺服准备好信号(SRDY)ON, 此时驱动器可接收 来自上位控制器的伺服使能信号(SON)。驱动器检测到 SON 信号有效后, 功率电路开启, 电机处于可运行状态。若驱动器检测到的 SON 信号无效或者有报警, 则功率电路关闭, 电机 处于自由状态。

3、尽量避免系统电源频繁接通关断。

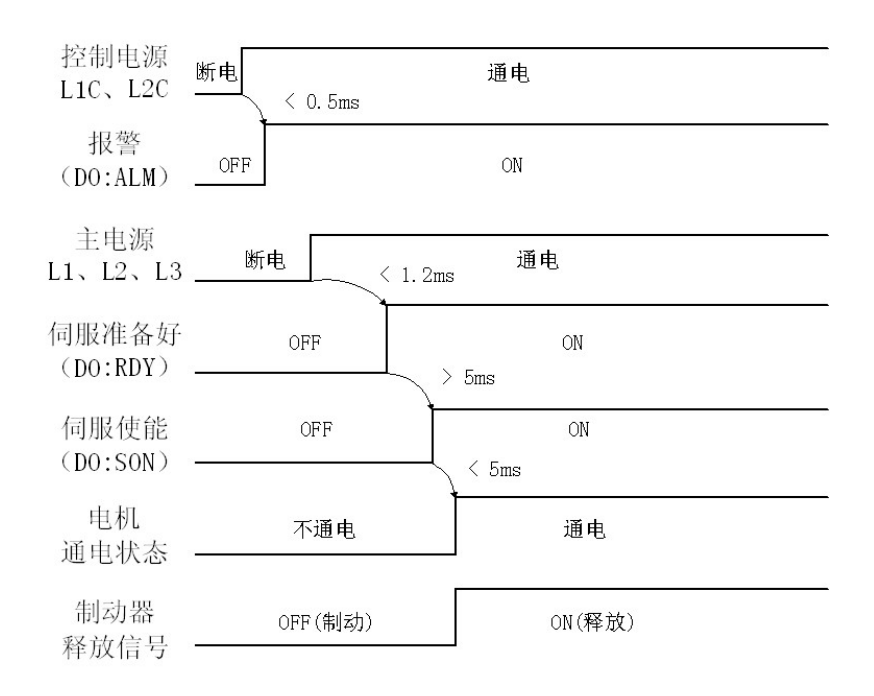

#### **图 5-9** 伺服驱动器上电动作时序图

**注:**上位控制器的伺服使能信号 SON 虽然很早到来,但是驱动器并未接收,直到驱动器 发出伺服准备好 SRDY 信号 5ms 之后, 驱动器才接收伺服使能信号 SON。

#### **5.5.2 伺服使能动作时序**

1、电机静止时伺服使能 ON/OFF 的动作时序

电机静止时, 伺服使能 OFF, 这时电机继续通电以保持位置, 制动器从释放到制动, 稳定 一段时间(PA47)之后,撤除电机供电。

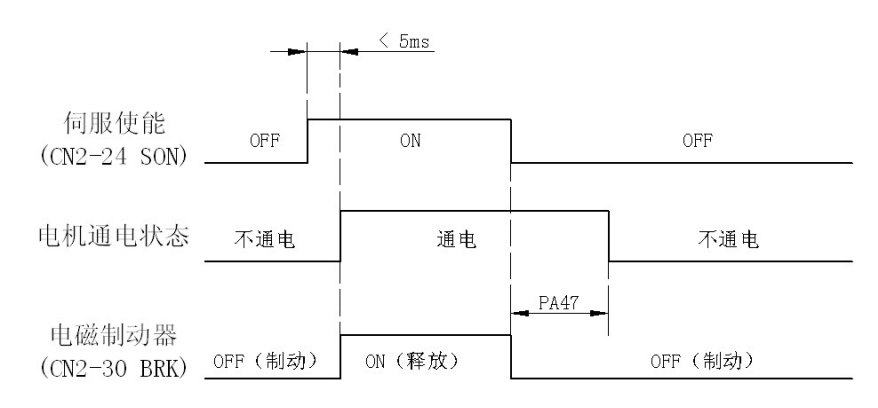

**图 5-10** 伺服驱动器静止使能时序图

2、电机运转时伺服使能 ON/OFF 的动作时序

电机运转时, 伺服使能 OFF, 这时电机电流切断, 制动器继续呈释放状态, 延时一段时间 后,制动器刹车制动。这是为了当电机由高速旋转状态减速为低速后,再使用电磁制动器进行 刹车,以免损坏制动器。具体延时时间是参数 PA48 或电机速度减速到参数 PA49 的速度所需 时间,两者中取较小值。

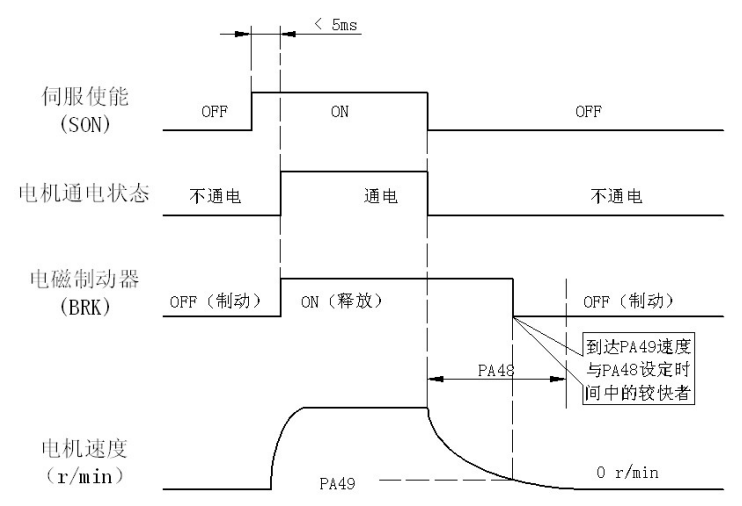

**图 5-11** 伺服驱动器运转中停机时序图

### **5.5.3 伺服使能报警时序**

1、电机静止时伺服报警的动作时序,如图 5-12 所示。

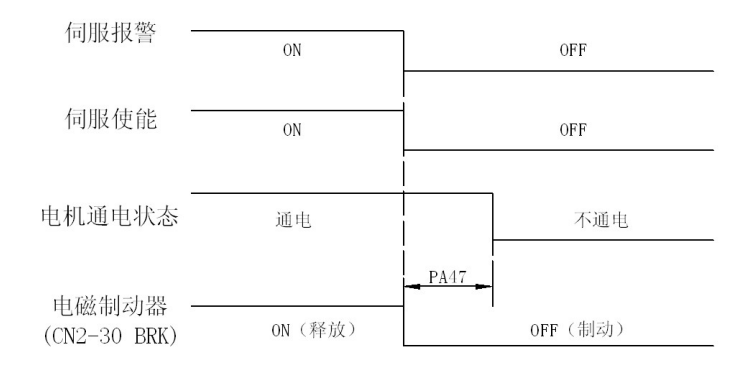

**图 5-12** 伺服驱动器静止状态下报警时序图

2、电机运转时伺服报警的动作时序,如图 5-13 所示。

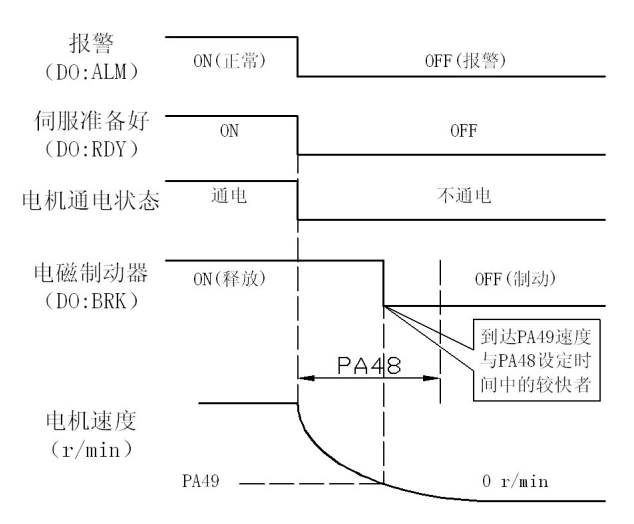

**图 5-13** 伺服驱动器运动状态下报警时序图

## **5.6 启动停止特性**

驱动器的启停特性由负载惯量及启动、停止频率决定,同时也受到驱动器和电机双方面的 影响。除了**需要正确设置 PA34 号参数**以外,还需要注意以下事项。

#### **5.6.1 负载惯量与启停频率**

当伺服驱动器用于启动和停止频率较高的场合时,请事先确认是否在频率的允许范围内。 频率范围由电机的种类、负载惯量、电机转速等多方面的因素共同决定。在一定的负载惯量下, 可允许的启停频率和加减速时间如表 5-8 所示:

**表 5-8** 电机启停频率与负载惯量比间的关系

| 负载惯量倍数 | 允许的启停频率和加减速时间                                                   |
|--------|-----------------------------------------------------------------|
| J≤3.   | f>100 次/分钟; 加减速时间 60mS 或者更少                                     |
| J≤5    | 60 <f≤100 150ms="" td="" 分钟;="" 加减速时间="" 或者更少<="" 次=""></f≤100> |
| J > 5  | f≤60 次/分钟; 加减速时间 150mS 以上                                       |

上表仅给出了一般情况下的启停频率及加减速时间,具体应用时将根据不同型号的电机、 负载条件及运行时间而有所改变,请参考相关电机的使用说明书。

## **5.6.2 调整方法**

当负载惯量是电机转子惯量的 5 倍及以上时,电机可能会经常发生加速时速度跟随性能差 甚至速度超差的错误,减速时电路过压或制动异常等问题。

若发生上述情况,可采用以下方法进行处理。

- 1、设置合适的负载惯量比参数 PA34
- 2、减小内部转矩限制值(PA36、PA38)
- 3、适当增加加减速时间常数以及 S 型加减速时间常数
- 4、加大系统侧的加减速时间常数
- 5、采用更大转动惯量的电机。

# **第六章 参数**

# **6.1 参数一览表**

下表的出厂值以 H2N-TD 为例,带"\*"标志的参数在其它型号中可能不一样。其中,适用方 式一项表示可适用的控制方式: P 为位置控制, S 为速度控制, T 为转矩控制, ALL 为速度、 位置和转矩控制都适用。

| 序号                      | 名称                | 适用方式       | 参数范围           | 出厂值            | 单位                 |
|-------------------------|-------------------|------------|----------------|----------------|--------------------|
| 0                       | 密码                | <b>ALL</b> | 1-1000         | 315            |                    |
| $\mathbf{1}$            | 电机型号代码            | <b>ALL</b> | 20~200         | $53*$          |                    |
| $\overline{2}$          | 软件版本(只读)          | <b>ALL</b> | 0~99999        | $3.85.19*$     |                    |
| 3                       | 初始显示状态            | <b>ALL</b> | $0 - 19$       | 0              |                    |
| $\overline{\mathbf{4}}$ | 控制方式选择            | <b>ALL</b> | $0 - 5$        | $\overline{0}$ |                    |
| 5                       | 速度比例增益            | P, S       | $1 - 1000$     | $170*$         | Hz                 |
| 6                       | 速度积分时间常数          | P, S       | $1 - 1000$     | $30*$          | ms                 |
| $\overline{7}$          | 转矩滤波器             | <b>ALL</b> | $1 - 1000$     | 10             | 0.1 <sub>ms</sub>  |
| 8                       | 速度检测滤波器           | <b>ALL</b> | $1 - 1000$     | 10             | 0.1 <sub>ms</sub>  |
| 9                       | 位置比例增益            | P          | $1 - 1000$     | $50*$          | Hz                 |
| 10                      | 位置前馈增益            | P          | $0 - 100$      | $\mathbf 0$    | $\%$               |
| 11                      | 位置前馈滤波器滤波时<br>间常数 | P          | $0 - 1000$     | 20             | 0.1ms              |
| 12                      | 位置指令脉冲分频分子        | P          | $1 - 3000$     | $\mathbf{1}$   |                    |
| 13                      | 位置指令脉冲分频分母        | P          | $1 - 3000$     | $\mathbf{1}$   |                    |
| 14                      | 位置指令脉冲输入方式        | P          | $0 - 2$        | $\mathbf{1}$   |                    |
| 15                      | 位置指令脉冲方向取反        | P          | $0 - 1$        | $\mathbf 0$    |                    |
| 16                      | 定位完成范围            | P          | 0~30000        | 20             | 脉冲                 |
| 17                      | 位置超差检测范围          | P          | 0~30000        | 400            | ×100 脉冲            |
| 18                      | 位置超差错误无效          | P          | $0 - 1$        | 0              |                    |
| 19                      | 位置指令平滑滤波器         | P          | $0 - 1000$     | 0              | 0.1 <sub>m</sub> S |
| 20                      | 驱动禁止输入无效          | <b>ALL</b> | $0 - 1$        | $\mathbf{1}$   |                    |
| 21                      | JOG 运行速度          | S          | $-3600 - 3600$ | 120            | r/min              |
| 22                      | 保留                |            |                | 167            |                    |
| 23                      | 内外速度指令选择          | S          | $0 - 5$        | 0              |                    |
| 24                      | 内部速度 1            | S          | $-3600 - 3600$ | 0              | r/min              |

**表 6.1** 用户参数一览表

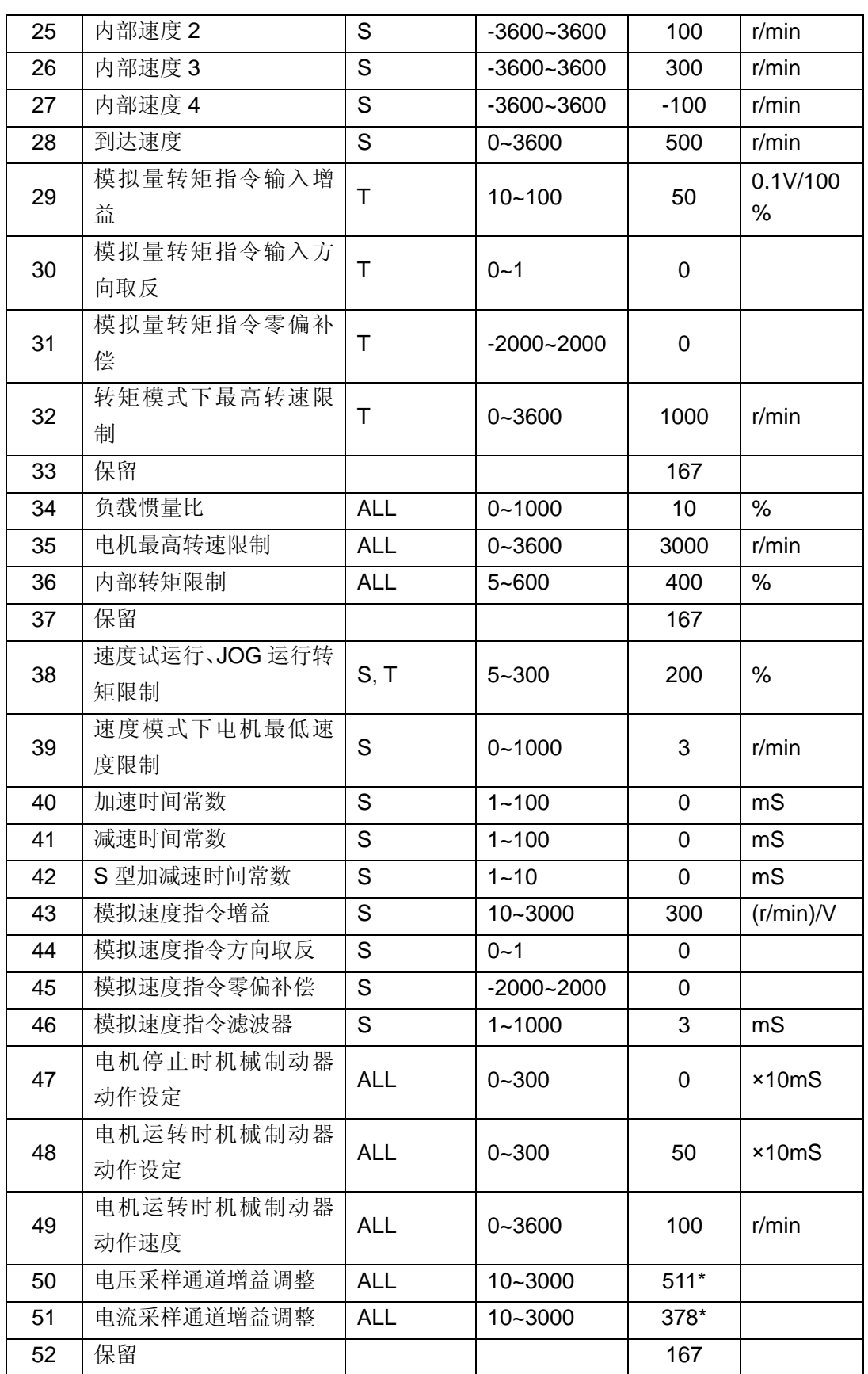

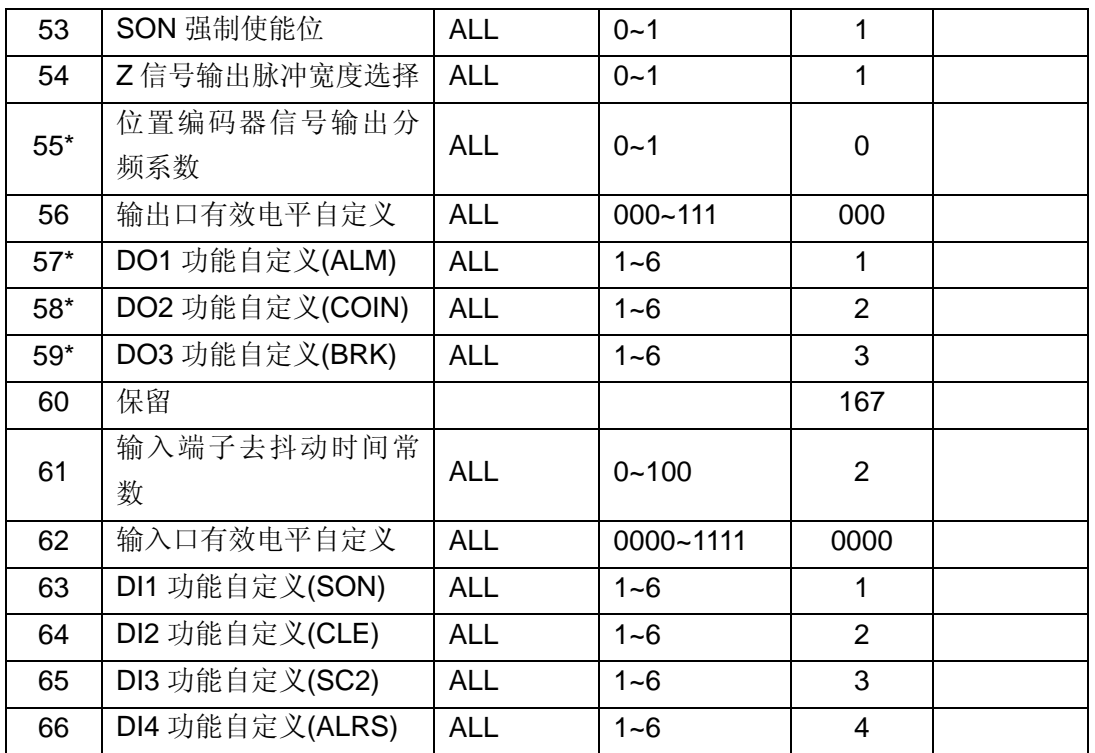

# **6.2 参数内容**

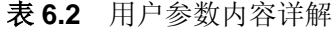

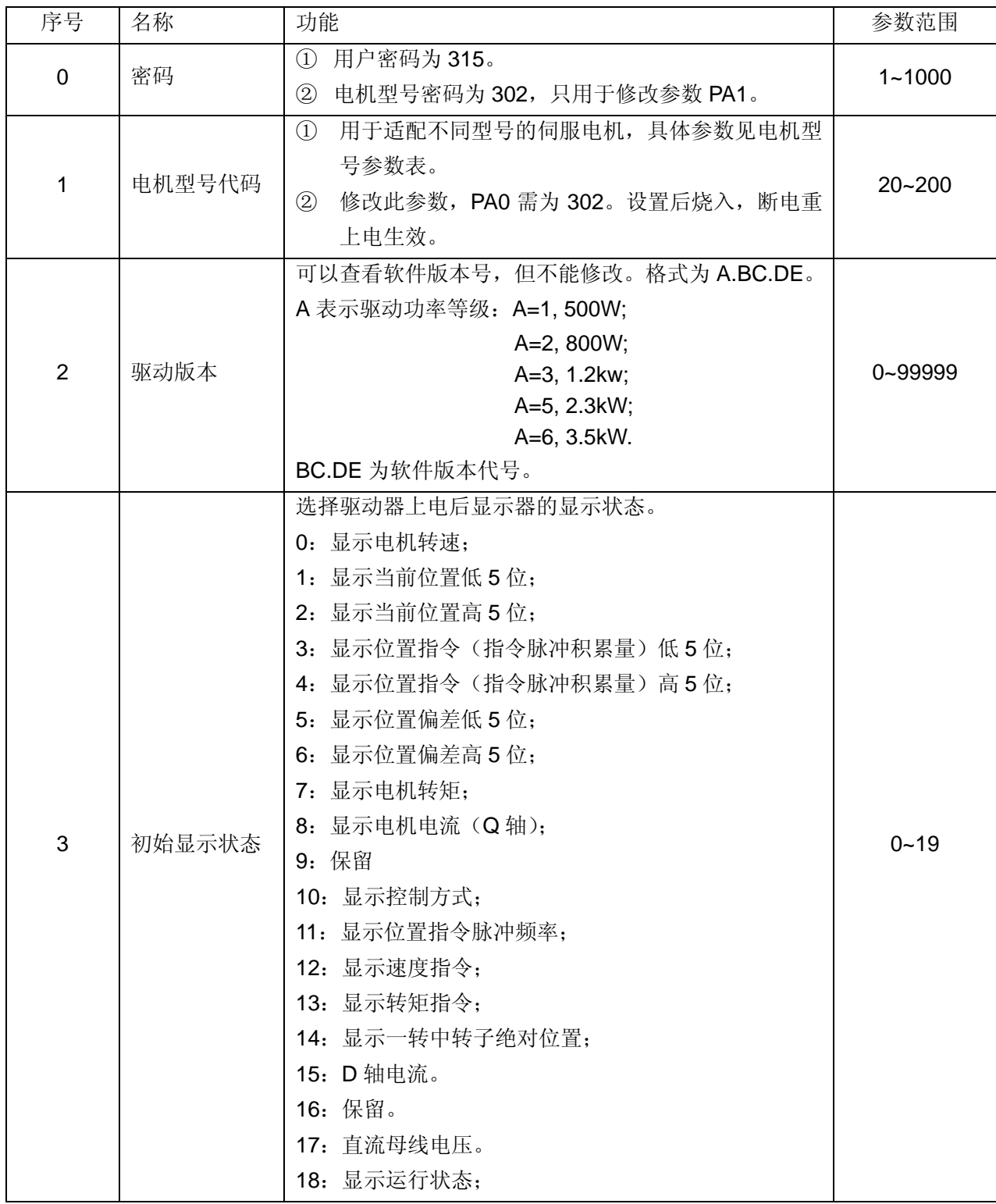

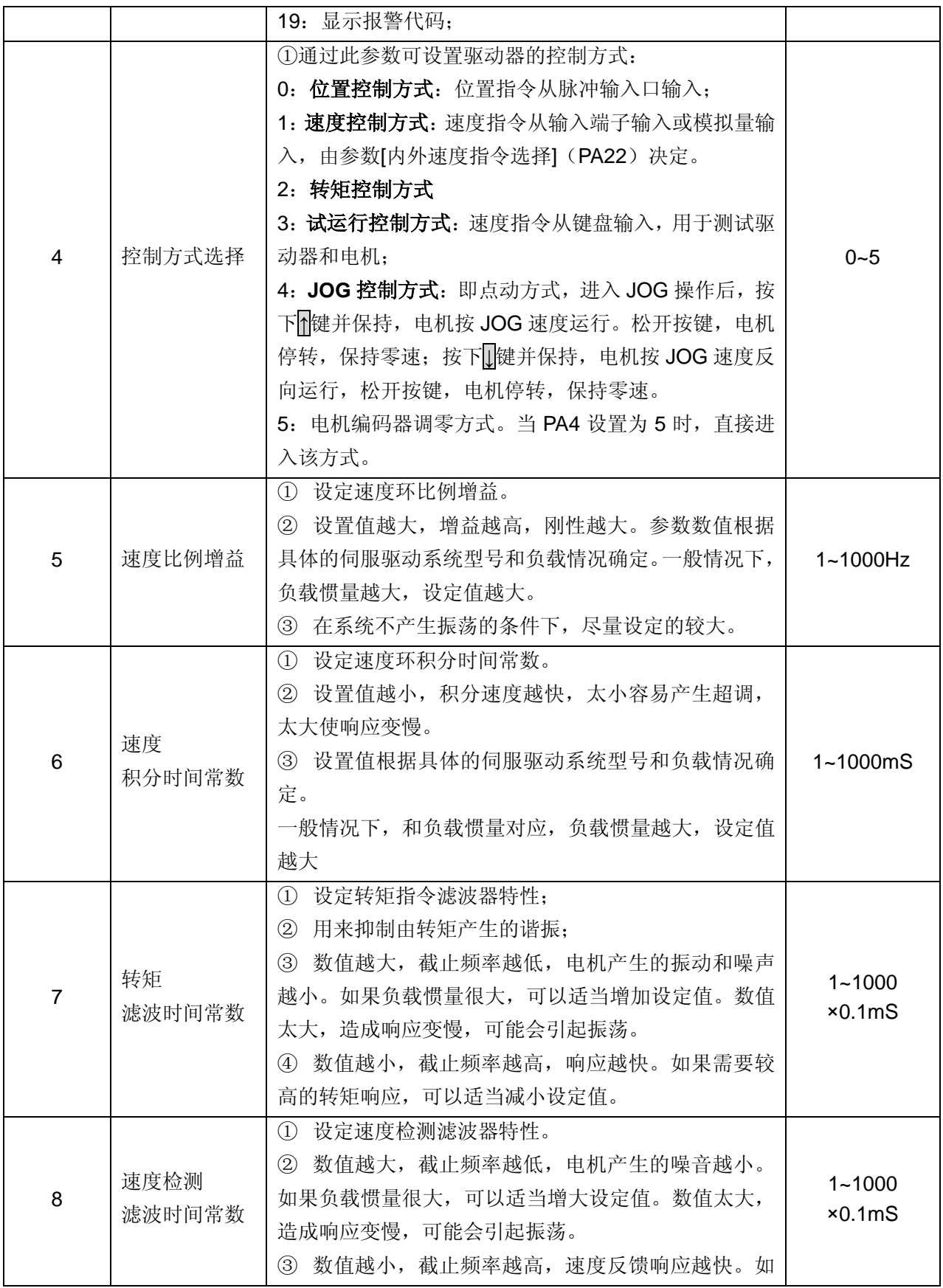

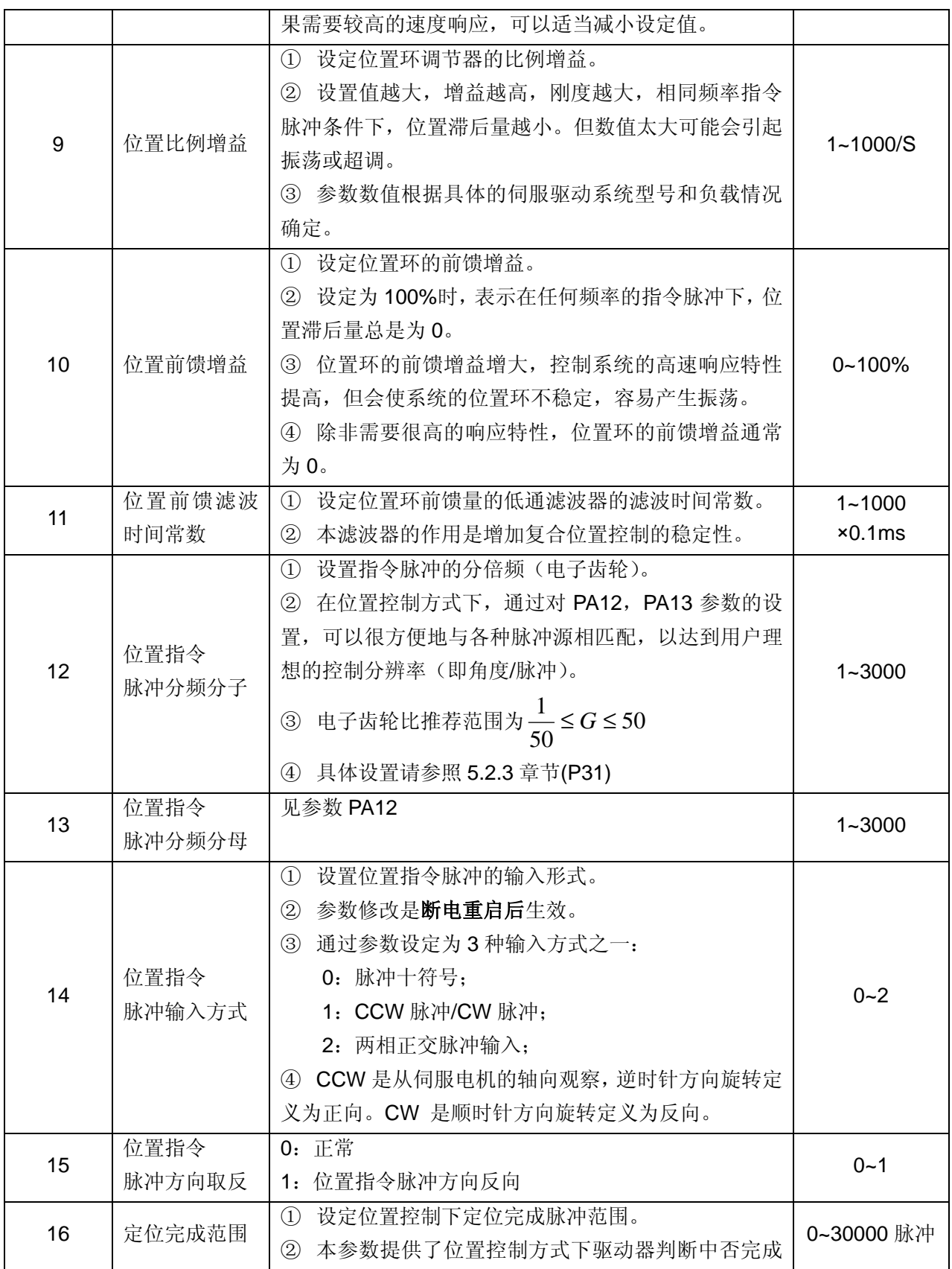

伺服驱动器

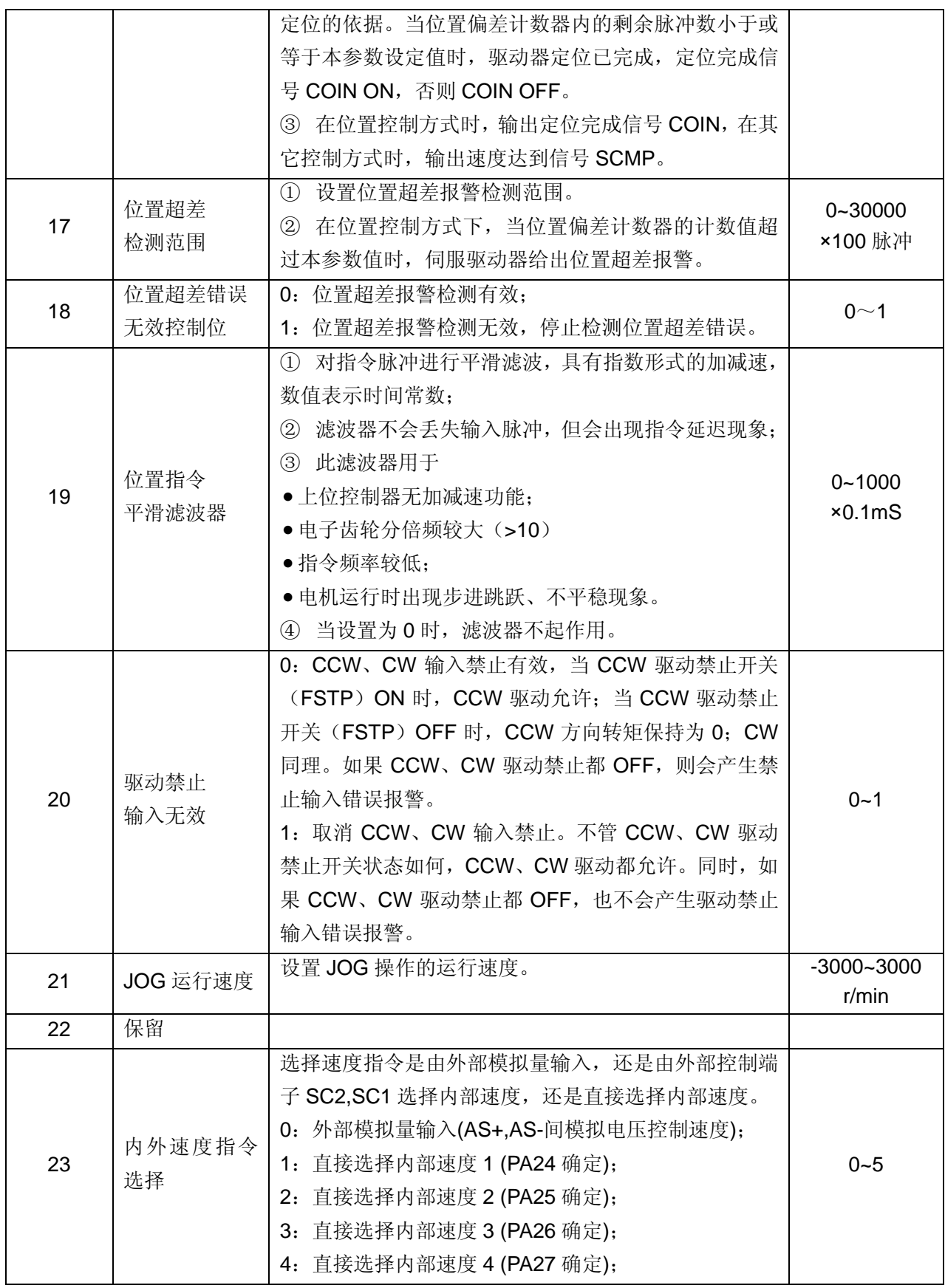

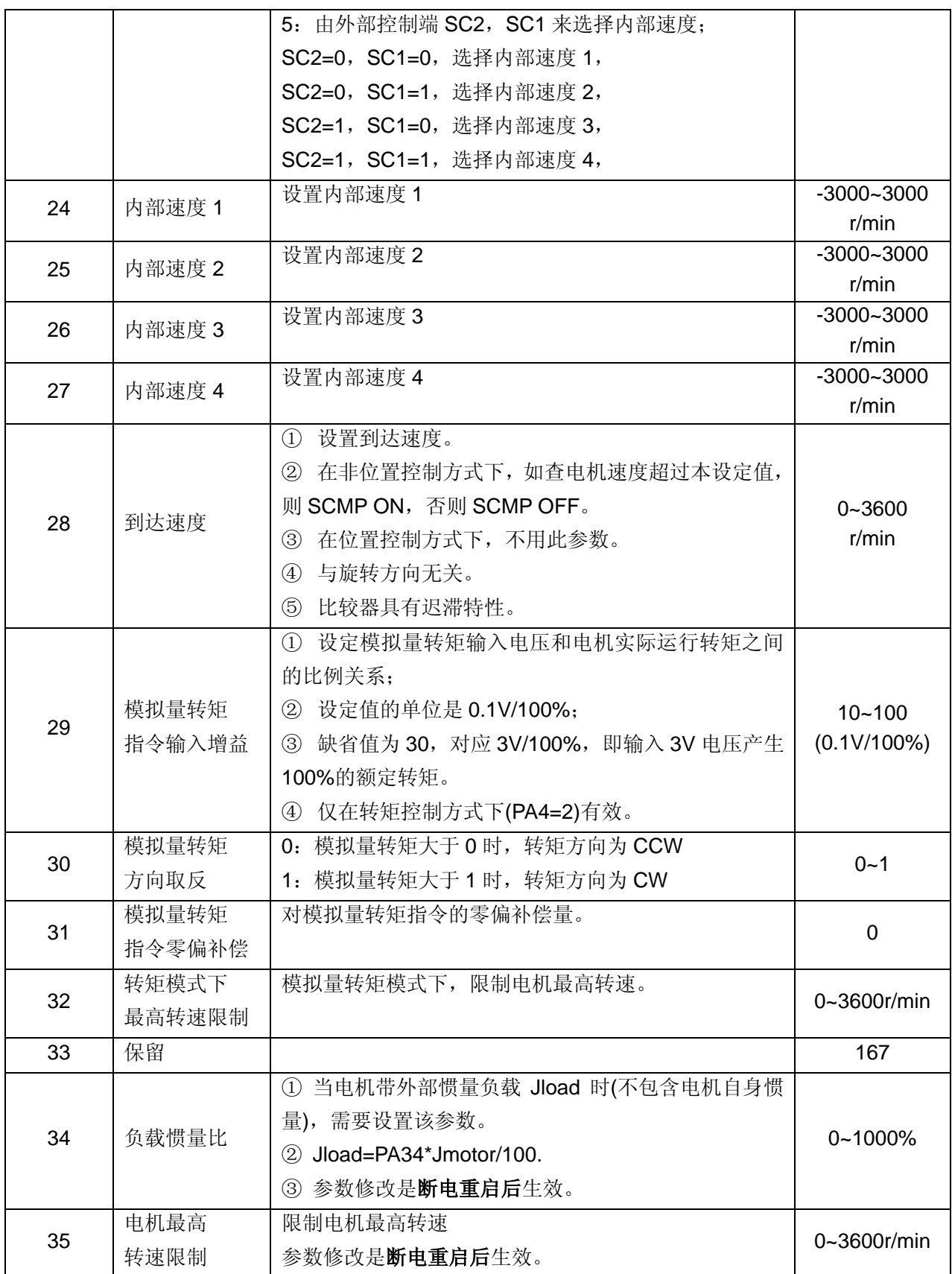

伺服驱动器

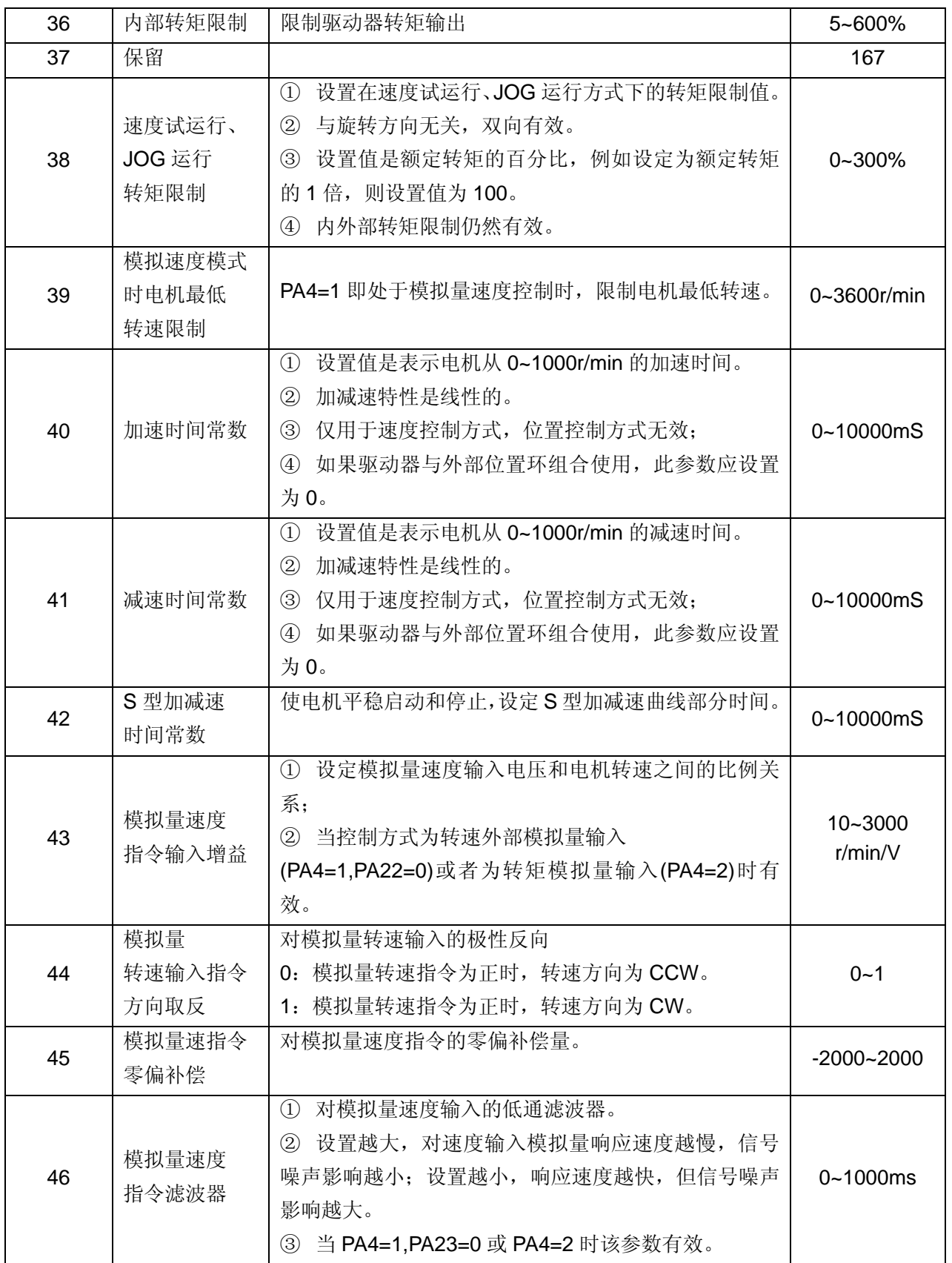

![](_page_56_Picture_403.jpeg)

![](_page_57_Picture_398.jpeg)

# **第七章 驱动器适配电机型号代码表**

伺服系统工作之前,必须设置好电机型号参数,以使驱动器与电机匹配。电机型号参数设 置错误,可能会出现各种报警,甚至出现失控。

修改 PA1 时, 需要将 PA0 设置为 302, 然后才能修改 PA1。

设置好 PA1 之后,将参数烧写进驱动器 ( 面板显示为 EE-SET 时,长按 **Enter** 键 3 秒钟, 出现"FInISh"字样,表示已经烧写完毕,详细参见本手册中面板操作),然后断电,再上电,参 数修改生效。

我们的电机型号参数兼容华大 110、130 系列, 例如 53 号, 可以直接对应华大 110-04030 电机。

若客户需要匹配**其它厂家电机**,请联系我们的技术支持或售后人员。

H2N 系列驱动器匹配电机,一般遵循: H2N-LD 驱动器适配 40、60、80、90 系列电机; H2N-DD 驱动器适配 60、80、90、110 系列电机; H2N-TD 驱动器适配 80、90、110、130 系列电机; H2N-FD 驱动器适配 110、130、150 系列电机。 H2N-GD 驱动器适配 130、150、180 系列电机。 具体的型号适配,请参照下列表格。

# **7.1 H2N-LD 驱动器适配电机型号代码表**

| 型号 |            | 功率   | 转矩   | 额定    | 额定  |
|----|------------|------|------|-------|-----|
| 代码 | 电机型号       |      |      | 转速    | 电流  |
|    |            | (kw) | (Nm) | (rpm) | (A) |
| 21 | 60-G00630  | 0.2  | 0.6  | 3000  | 1.5 |
| 23 | 60-G01330  | 0.4  | 1.3  | 3000  | 2.8 |
| 25 | 60-G01930  | 0.6  | 1.9  | 3000  | 3.5 |
| 22 | 60-GD00630 | 0.2  | 0.6  | 3000  | 2   |
| 24 | 60-GD01330 | 0.4  | 1.3  | 3000  | 2.8 |
| 26 | 60-GD01930 | 0.6  | 1.9  | 3000  | 3.5 |
| 31 | 80-G01330  | 0.4  | 1.3  | 3000  | 2.6 |
| 33 | 80-G02430  | 0.75 | 2.4  | 3000  | 4.2 |
| 35 | 80-G03330  | 1    | 3.3  | 3000  | 4.5 |
| 32 | 80-GD01330 | 0.4  | 1.3  | 3000  | 2.3 |
| 34 | 80-GD02430 | 0.75 | 2.4  | 3000  | 4   |
| 36 | 80-GD03330 | 1    | 3.3  | 3000  | 4.5 |
| 41 | 90-G02430  | 0.75 | 2.4  | 3000  | 3   |
| 45 | 90-G03520  | 0.75 | 3.5  | 2000  | 3   |
| 48 | 90-G04025  | 1    | 4    | 2500  | 4   |
| 其它 | 60-G01930  | 0.6  | 1.9  | 3000  | 3.5 |

表 7-1 H2N-LD 型驱动器适配电机型号一览表

# **7.2 H2N-DD 驱动器适配电机型号代码表**

![](_page_60_Picture_256.jpeg)

表 7-2 H2N-DD 型驱动器适配电机型号一览表

# **7.3 H2N-TD 驱动器适配电机型号代码表**

![](_page_61_Picture_268.jpeg)

表 7-3 H2N-TD 型驱动器适配电机型号一览表

# **7.4 H2N-FD 驱动器适配电机型号代码表**

| 型号 |            |                |                | 额定    | 额定   |
|----|------------|----------------|----------------|-------|------|
| 代码 | 电机型号       | 功率             | 转矩             | 转速    | 电流   |
|    |            | (kw)           | (Nm)           | (rpm) | (A)  |
| 51 | 110-G02030 | 0.6            | $\overline{2}$ | 3000  | 4    |
| 53 | 110-G04030 | 1.2            | 4              | 3000  | 5    |
| 55 | 110-G05030 | 1.5            | 5              | 3000  | 6    |
| 56 | 110-G06020 | 1.2            | 6              | 2000  | 6    |
| 58 | 110-G06030 | 1.8            | 6              | 3000  | 8    |
| 61 | 130-G04025 | 1              | 4              | 2500  | 4    |
| 63 | 130-G05020 | 1<br>5         |                | 2000  | 4.5  |
| 64 | 130-G05025 | 1.3            | 5              | 2500  | 5    |
| 65 | 130-G05030 | 1.5            | 5              | 3000  | 6    |
| 67 | 130-G06025 | 1.5            | 6              | 2500  | 6    |
| 69 | 130-G07720 | 1.6            | 7.7            | 2000  | 6    |
| 70 | 130-G07725 | $\overline{2}$ | 7.7            | 2500  | 7.5  |
| 71 | 130-G07730 | 2.4            | 7.7            | 3000  | 9    |
| 72 | 130-G10010 | 1              | 10             | 1000  | 5    |
| 73 | 130-G10015 | 1.5            | 10             | 1500  | 6    |
| 75 | 130-G10025 | 2.6            | 10             | 2500  | 10   |
| 78 | 130-G15015 | 2.3            | 15             | 1500  | 9.5  |
| 79 | 130-G15025 | 3.8            | 15             | 2500  | 17   |
| 82 | 150-G15020 | 3              | 15             | 2000  | 14   |
| 83 | 150-G15025 | 3.8            | 15             | 2500  | 17   |
| 86 | 150-G18020 | 3.6            | 18             | 2000  | 16.5 |
| 89 | 150-G23020 | 4.7            | 23             | 2000  | 20.5 |
| 92 | 150-G27020 | 5.5            | 27             | 2000  | 20.5 |
| 其它 | 130-G07720 | 1.6            | 7.7            | 2000  | 6    |

表 7-4 H2N-FD 型驱动器适配电机型号一览表

# **7.5 H2N-GD 驱动器适配电机型号代码表**

| 型号 |            |              | 功率<br>转矩 | 额定    | 额定   |
|----|------------|--------------|----------|-------|------|
| 代码 | 电机型号       |              |          | 转速    | 电流   |
|    |            | (kw)         | (Nm)     | (rpm) | (A)  |
| 65 | 130-G05030 | 1.5          | 5        | 3000  | 6    |
| 67 | 130-G06025 | 1.5          | 6        | 2500  | 6    |
| 69 | 130-G07720 | 1.6          | 7.7      | 2000  | 6    |
| 70 | 130-G07725 | 2            | 7.7      | 2500  | 7.5  |
| 71 | 130-G07730 | 2.4<br>7.7   |          | 3000  | 9    |
| 72 | 130-G10010 | $\mathbf{1}$ | 10       | 1000  | 5    |
| 73 | 130-G10015 | 1.5          | 10       | 1500  | 6    |
| 75 | 130-G10025 | 2.6          | 10       | 2500  | 10   |
| 78 | 130-G15015 | 2.3          | 15       | 1500  | 9.5  |
| 79 | 130-G15025 | 3.8          | 15       | 2500  | 17   |
| 82 | 150-G15020 | 3            | 15       | 2000  | 14   |
| 83 | 150-G15025 | 3.8          | 15       | 2500  | 17   |
| 86 | 150-G18020 | 3.6<br>18    |          | 2000  | 16.5 |
| 89 | 150-G23020 | 4.7<br>23    |          | 2000  | 20.5 |
| 92 | 150-G27020 | 5.5          | 27       | 2000  | 20.5 |
| 94 | 180-G17215 | 2.7          | 17.2     | 1500  | 10.5 |
| 95 | 180-G19015 | 3.0          | 19       | 1500  | 12   |
| 96 | 180-G21520 | 4.5          | 21.5     | 2000  | 16   |
| 97 | 180-G27015 | 4.3          | 27       | 1500  | 16   |
| 98 | 180-G35010 | 3.7          | 35       | 1000  | 16   |
| 99 | 180-G35015 | 5.5          | 35       | 1500  | 19   |
| 其它 | 130-G15015 | 2.3          | 15       | 1500  | 9.5  |

表 7-5 H2N-GD 型驱动器适配电机型号一览表

# **第八章 报警和保护功能**

# **8.1 报警代码一览表**

**表 8-1** 报警一览表

| 报警<br>代码                           | 报警名称           | 内容                                  |
|------------------------------------|----------------|-------------------------------------|
|                                    | 正常             |                                     |
| 1                                  | 超速             | 伺服电机速度超过设定值                         |
| $\overline{2}$                     | 主电路过压          | 主电路电源电压过高                           |
| 3                                  | 主电路欠压          | 主电路电源电压过低                           |
| $\overline{4}$                     | 位置超差           | 位置偏差计数器的数值超过设定值                     |
| 7                                  | 驱动禁止异常         | CCW、CW 驱动禁止输入都 OFF                  |
| 8                                  | 位置偏差计数器溢出      | 位置偏差计数器的数值的绝对值超过230                 |
| 9                                  | 编码器故障          | 编码器信号错误                             |
| 11                                 | 电流响应故障         | 电流误差长期过大                            |
| 12                                 | 过电流            | 电机电流过大或有短路现象                        |
| 13                                 | 驱动器长时间过热       | 驱动器过负载, 发热量较大 (l <sup>2</sup> t 检测) |
| 14                                 | 制动故障           | 制动电路故障                              |
| 17                                 | 速度响应故障         | 速度误差长期过大                            |
| 19                                 | 热复位            | 系统被热复位                              |
| 20                                 | EEPROM 错误      | EEPROM 错误                           |
| 21                                 | DI 功能设置错误      | DI 功能设置有重复                          |
| 23                                 | 电流传感器错误        | 电流传感器错误                             |
| 29                                 | 电机转矩过载         | 电机过负载                               |
| 30                                 | 编码器 Z 脉冲丢失     | 编码器 Z 脉冲错误                          |
| 32                                 | 编码器 UVW 信号非法编码 | UVW 信号存在全高电平或全低电平                   |
| 37                                 | 电机瞬时过热         | 电机瞬时负载过大                            |
| 38                                 | 电机长时间过热        | 电机负载长时间过大(I^2t 检测)                  |
| 5,6,10,15,16,18,22,24,25,26,27,28, |                | 保留                                  |
| 31, 33, 34, 35, 36                 |                |                                     |

## **8.2 报警原因和处理方法**

当有报警出现时,驱动器的现实面板上显示的是"Err xx"并闪烁,xx 为报警代码。常见的 报警有 Err 3, Err 6, Err 9, Err 11, Err 13, Err 17, Err 38, 这些报警都是由于接线不当或 使用不当造成的。

一般情况下,驱动器报警后,进行断电——重上电处理后,驱动器可正常工作;如果重新 上电后报警依然存在,或者出现频繁报警现象,请按以下方式进行处理,必要时请与经销商联 系。

| 报警<br>代码          | 报警名称 | 原因                | 处理方法              |  |
|-------------------|------|-------------------|-------------------|--|
|                   | 超速报警 | 输入指令脉冲不当或电子齿      | 正确给定指令脉, 设置正确的电子齿 |  |
| Err01             |      | 轮比设置不当            | 轮比                |  |
|                   |      |                   | 减小负载惯量            |  |
|                   |      | 负载惯量过大            | 设置正确的 PA34        |  |
|                   |      |                   | 增大加减速时间常数         |  |
|                   |      | 编码器故障             | 换伺服电机             |  |
|                   |      | 编码器电缆故障           | 更换编码器电缆           |  |
|                   |      | 参数设置不当            | 恢复出厂默认参数后再设置参数    |  |
|                   | 母线过压 | 电源线 U V W PE 接线故障 | 检查电源线, 或更换电源线     |  |
| ErrO2             |      | 电机端 UVW PE 引线错误   | 更换电机              |  |
|                   |      | 驱动器故障             | 换伺服驱动器            |  |
|                   |      | 电源电压过高            | 检查供电电源            |  |
|                   |      | 电源电压波形不正常         |                   |  |
| Err <sub>03</sub> | 母线欠压 | 变压器容量不够           | 更换大容量的变压器         |  |
|                   |      | RST 接线端子接触不良      | 检查 RSTrt 端子的接线    |  |
|                   |      | 选型不当,驱动器功率太小,     | 更换成功率相匹配的驱动器与电机   |  |
| 而电机功率太大           |      |                   |                   |  |
|                   |      | 驱动器损坏             | 更换驱动器             |  |

**表 8-2** 驱动器各主要报警原因及处理方法一览表

伺服驱动器

![](_page_66_Picture_196.jpeg)

![](_page_67_Picture_196.jpeg)

# **第九章 与伺服电机编码器的连接**

伺服电机所用编码器为 2500 线的增量式光电编码器。

H2N 驱动器默认适配的是 2500 线的增量式光电编码器。对于其它类型的编码器, 或其它 参数(非 2500 线)的光电编码器,本系列驱动不能适配。

若客户所用的是整套的产品,我们配有所有的连接线。当客户由于特殊情况,而需要自己 改动编码线时,请按照下图焊线。

编码线应该用双绞屏蔽拖链电缆,不能直接用普通电缆线。

H2N 系列驱动器与电机编码器连接 电机航空插头示意图

![](_page_68_Picture_243.jpeg)

![](_page_68_Figure_9.jpeg)

# **第十章** 与 HD-CNC990 系统的连接

下面给出 HD-CNC990 系统与 H2N 系列驱动器的接线图, 若客户需要匹配其它型号的系 统,请咨询系统厂家,或者本公司。

HD-CNC990 是机床常用型系统,其与驱动器控制线的连接端口是 CN5, 是 1 个端口控制 2 台驱动器。具体接线如下图示。

![](_page_69_Picture_358.jpeg)

H2N 系列驱动器与 HD-CNC990 系统的连接

线材: RWP 10 x 0.14mm<sup>2</sup> (双绞屏蔽电缆)

2013 年 8 月 翻版必究